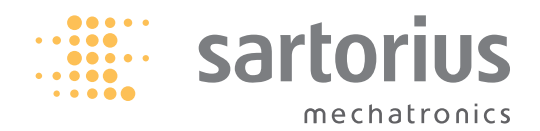

**Syntax Description**

**Sartorius**

**SICS Interface**

# **Contents**

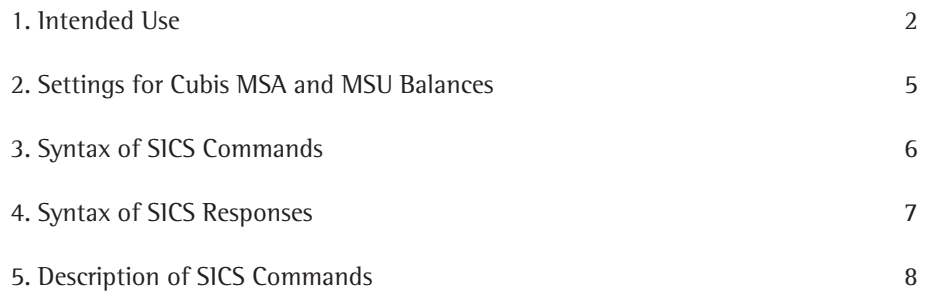

## **1. Intended Use**

SICS (Standard Interface Common Set) consists of commands that are used to control Cubis MSA and MSU balances through interfaces.

The command scope covers functions for reading measurement data and triggering weighing commands (e.g., tare), and functions for remote access to the user interface (writing text in displays, activating keys, reading out key functions). Use a program such as the SartoTerminal from Sartorius to communicate with the balance.

# **The Following Commands Are Available:**

# **Example 1 Level 0, Version 2.3x**

- @ Reset all SICS commands
- I0 List all available commands
- I1 Send information about the level and its versions
- I2 Query balance model
- I3 Query software version of balance (BAC)
- I4 Query balance serial number
- I5 Query software version of display (APC)
- S Send weight value at stability
- SI Send weight value without stability
- SIR Send automatic weight values at and without stability
- Z Zero the balance at stability
- ZI Zero the balance without stability

# **Example 1, Version 2.2x**

- T Tare the balance at stability
- TI Tare the balance without stability
- D Write text in display
- DW Delete text from display
- K Key control
- TA Query and allocate tare memory
- TAC Delete tare memory
- SR Send weight value if there is a weight change

# $\blacktriangleright$  Level 2

- SU Send weight value at stability with current weight unit (with motorized draft shield)
- WS Query door position of motorized draft shield; open or close door
- PWR Turn balance on/off (standby)
- I10 Query/set the balance ID
- I11 Query balance type
- I14 Query balance components
- M01 Query/set application filter
- M02 Query/set filter adjustment
- M03 Query/set automatic zeroing
- M04 Query/set I/O inputs
- M07 Query/activate/deactivate automatic draft shield
- M12 Acoustic signal (beep)
- M13 Activate/deactivate touchscreen softkeys
- M24 Query/activate/deactivate "Print" key; print stable or unstable weight values
- M39 Query/activate bar graph display in working environment
- P100 Send text line to printer
- C1 Execute calibration/adjustment (as set in menu)

# **Remote Control**

- P112 Write text in selected line on display
- P113 Delete text from selected line in display
- P114 Overwrite task or user names
- P120 Turn off bar graph in checkweigher
- P121 Turn on bar graph in checkweigher
- RM20 Activate/deactivate user input
- RM30 Assign new function to softkeys
- RM32 Assign new order to softkeys
- RM34 Create a dynamic parameter
- RM35 Immediately change softkey designations
- RM36 Assign/query function for multiple softkey lines
- RM37 Prepare preset softkey designations for display
- RM38 Activate RM36-assigned softkey lines
- RM39 Activate/deactivate RM30-assigned softkey functions
- RM44 Query/set input with barcode scanner
- RM48 Change order of standard keys
- RM49 Activate/deactivate info text
- RM51 Activate/deactivate selection window
- RM52 Define properties for a window with info text
- RM53 Activate/deactivate window with info text
- RM54 Activate/deactivate window with info

# **► Additional Sartorius Commands**

- SA Send weight value at stability and store in Alibi memory (with optional ID)
- CMD Execute application command
- PAR Query parameter
- MN36 Assign a function to several menus
- MN38 Display or hide MN36-assigned menus
- TX36 Assign text to several text pages
- TX37 Overwrite a line on a text page
- TX38 Activate/deactivate TX38-assigned text pages

# **2. Settings for Cubis MSA and MSU Balances**

### **SICS Commands Can Be Used via the Following Interfaces:**

- $\triangleright$  Serial (RS-232)
- $\blacktriangleright$  USB
- $\blacktriangleright$  Bluetooth
- $\blacktriangleright$  Ethernet

Go to Menu > Device parameters > Configure ports. The interface must be set to "SICS" mode:

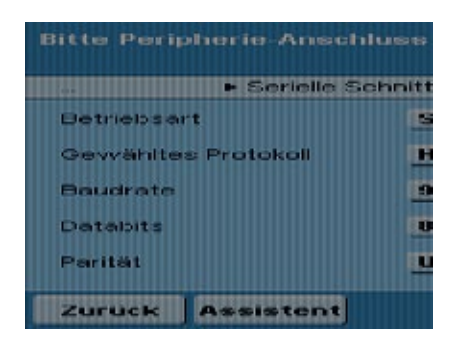

### **Additional Settings:**

- $\blacktriangleright$  Handshake:
	- No handshake
	- Software handshake: XON/OFF
	- Hardware handshake: RTS/CTS
- $\blacktriangleright$  Baud rate:
	- 300 baud
	- 600 baud
	- 1200 baud
	- 2400 baud
	- 4800 baud
	- 9600 baud
	- 19200 baud
	- 38400 baud
	- 57600 baud
	- 115200 baud
- $\blacktriangleright$  Data bits:
	- 7 data bits
	- 8 data bits
- $\blacktriangleright$  Parity:
	- No
	- Odd
	- Even
- $\blacktriangleright$  Stop bits:
	- 1 stop bit
	- 2 stop bits
- $\blacktriangleright$  Log data:
	- Switch off
	- Switch on

# **3. Syntax of SICS Commands**

An SICS command consists of an identifier (ID) and optional parameters.

ID [Parameter<sub>1</sub>] [Parameter<sub>2</sub>] [Parameter<sub>3</sub>] ...[Parameter<sub>n</sub>] <CR><LF>

The identifiers (IDs) consist of ASCII characters and are written only in capital letters. The parameters must be separated with a space. If a text parameter contains at least one space, this parameter must be put in quotation marks. Each command must end with a carriage return and line feed (#0D#0A or <CR><LF>).

Example: Write text in the third line of the display

P112 3 "Place the second component on the balance"<CR><LF>

# **4. Syntax of SICS Responses**

The balance sends a response to each SICS command. The responses may contain one or more weight values and/or text.

ID Status [Parameter<sub>1</sub>] [Parameter<sub>2</sub>] [Parameter<sub>3</sub>] ... [Parameter<sub>n</sub>] <CR><LF>

"ID" corresponds to the command identifier that was sent to the balance (exceptions: S instead of SI, SIR, SR, and I4 instead of  $@$ ) "Status" provides feedback on how the command was executed:

- A Command executed; no further response will be sent
- B Command executed; a further response will be sent (example: I0 - List all commands)
- $C -$  Key pressed, function was not executed, and response sent (e.g., K 3)
- $D -$  Weight value without stability
- $I -$  Command could not be executed (e.g., because balance is already tared)
- t L Command has a syntax error and could not be executed
- S Weight value at stability
- + Weight value too high
- $-$  Weight value too low

The return parameters are weight values with corresponding weight units, numerical parameters, or text.

# **5. Description of SICS Commands**

# **Level 0 Version 2.3x**

#### **@ – Reset all SICS commands**

The @ command cancels all active SICS commands.

The execution of the following commands is terminated: SR, SIR, D, K, P112, P114, P121, RM20, RM30, RM32, RM34, RM35, RM36, RM37, RM39, MN36, MN38, TX36, TX37, TX38, M07, and M24.

Tare memories are deleted, and the serial number of the balance is sent in the response. If the balance is in standby mode, it is turned on.

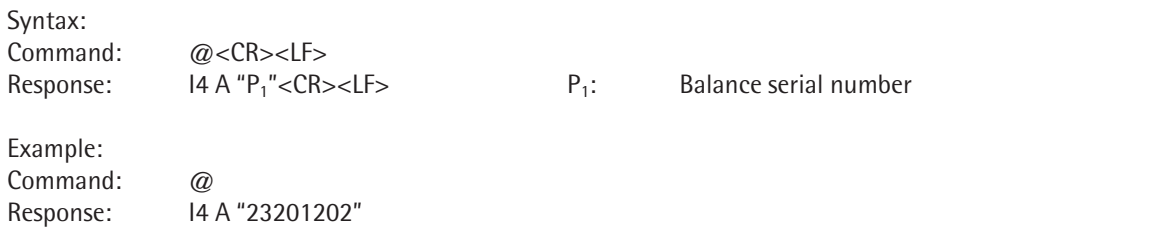

### **I0 – List all available commands**

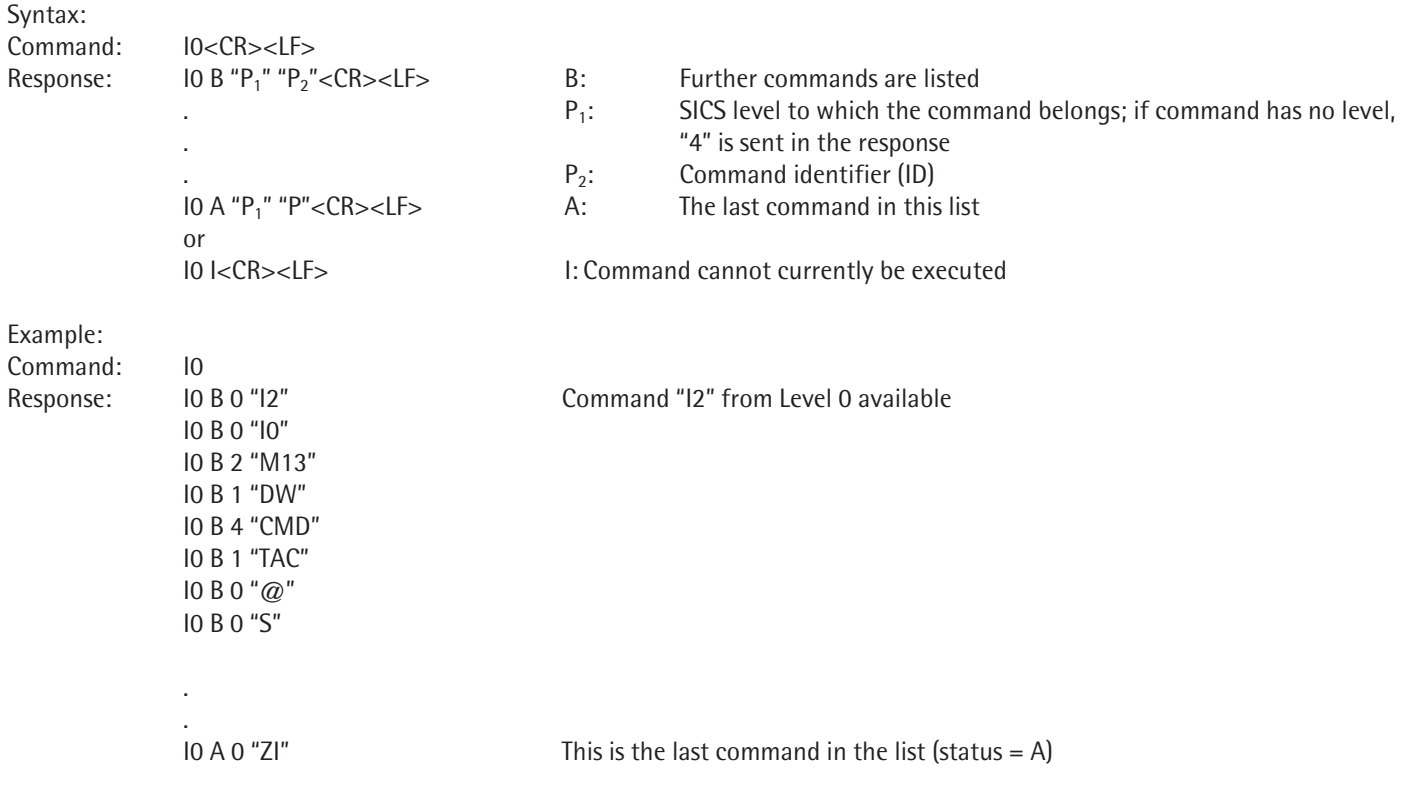

#### **I1 – Send information about the level and its versions**

Syntax:

Command: I1<CR><LF> Response: 11 A "P<sub>1</sub>" "P<sub>2</sub>" "P<sub>3</sub>" "P<sub>4</sub>" "P<sub>5</sub>" < CR > < LF > P<sub>1</sub>: "01" SICS Level 0 and SICS Level 1 available P<sub>2</sub>: Version from Level 0 P<sub>3</sub>: Version from Level 1

P<sub>4</sub> and P<sub>5</sub>: Empty, as Level 2 and Level 3 are not available

or

I1 I<CR><LF> I: Command cannot currently be executed

Example: Command: I1 Response: I1 A "01" "2.30" "2.20" "" ""

#### **I2 – Query balance model**

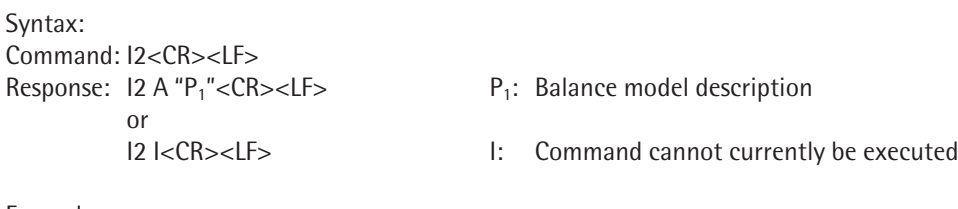

Example: Command: I2 Response: I2 A "MSA3203P"

#### **I3 – Query software version of balance (BAC)**

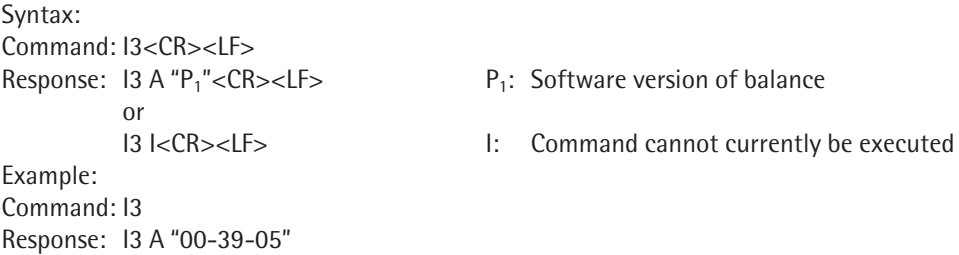

#### **I4 – Query balance serial number**

Syntax: Command: I4<CR><LF> Response:  $14 \text{ A} "P_1" < CR > LF > P_1$ : Balance serial number or I4 I<CR><LF> I: Command cannot currently be executed Example: Command: I4

Response: I4 A "23201202"

### **I5 – Query software version of display (APC)**

Syntax: Command: I5<CR><LF> Response:  $15 A''P_1''$   $P_1$ : Software version of display or

I5 I<CR><LF> I: Command cannot currently be executed

Example: Command: I5 Response: I5 A "01-60-04"

### **S – Send weight value at stability**

If the balance has a motorized draft shield and is set to automatic draft shield, the draft shield is shut first and then the weight value is sent at stability. The draft shield may open after this command is executed, depending on the motorized draft shield setting (see command M07).

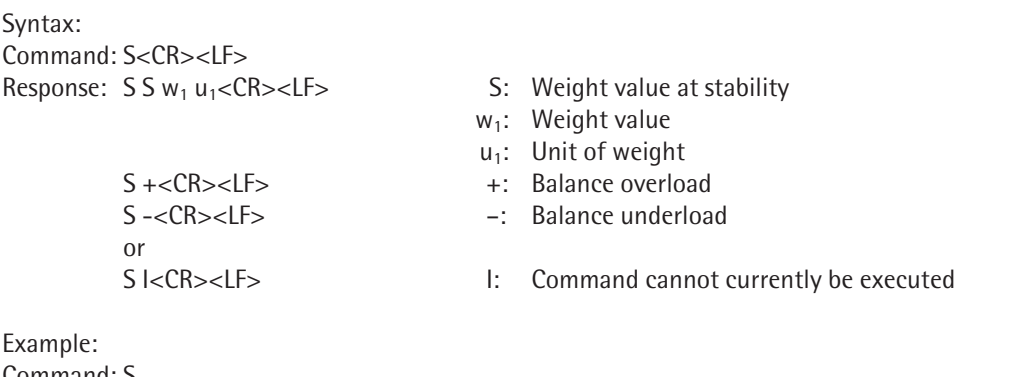

Command: S

Response: S S 99.528 g Current weight value at stability is 99.528 g

### **SI – Send weight value without stability**

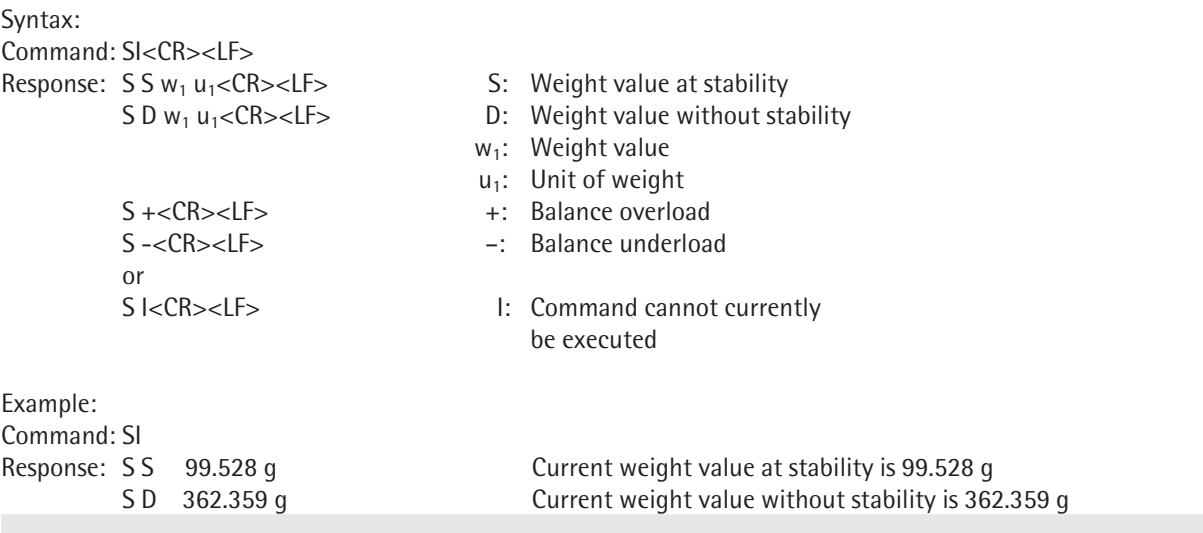

### **SIR – Send automatic weight values at and without stability**

The SIR command is used by the balance to query weight values cyclically.

The frequency for weight value queries is set as part of the task ("Print Settings" menu, with parameter "Interval For Automatic Printout"): once, twice, five times, or ten times per second.

If no task is activated, set this parameter in Menu > Configure device > Configure data output

SIR is terminated with the commands  $@$ , S, SI, and SR or by turning the balance off.

Syntax:

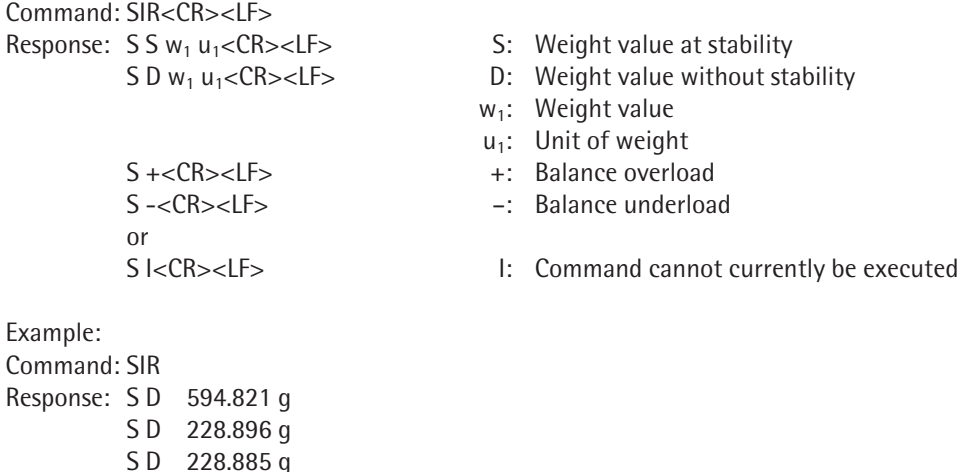

### **Z – Zero the balance at stability**

S S 228.890 g

If the Z command is sent to the balance, the balance waits for stability to be achieved and is then zeroed.

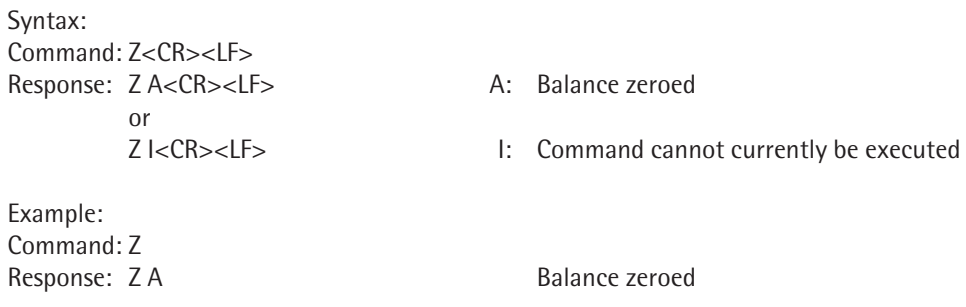

## **ZI – Zero the balance without stability**

If the ZI command is sent to the balance, the balance is zeroed immediately (even without stability).

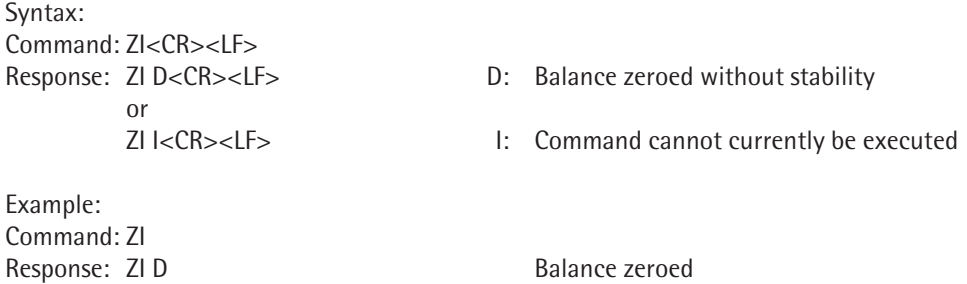

# **Level 1 Version 2.2x**

#### **T – Tare the balance at stability**

If the T command is sent to the balance, the balance waits for stability to be achieved and is then tared. The tare memory is overwritten with the new tare value. If the current weight value is less than zero, the balance cannot be tared (but can be zeroed). If the "Second tare" application is active, tare memory T1 is overwritten with this command. If the "Second tare" application is not active, the balance tare memory is overwritten with this command. In this case, it is not possible to preset the balance tare memory with an entered (non-weighed) weight value.

Syntax: Command: T<CR><LF> Response:  $TS w_1 u_1 < CR > LF > S$ : Balance tared at stability  $w_1$ : Weight value  $u_1$ : Unit of weight or T I<CR><LF> I: Command cannot currently be executed Example: Command: T

Response: T S 29.817 g Balance tared, and weight value 29.817 g recorded in the tare memory

#### **TI – Tare the balance even without stability**

The balance is tared immediately. The tare memory is overwritten with the new tare value. If the current weight value is less than zero, the balance cannot be tared (but can be zeroed). If the "Second tare" application is active, tare memory T1 is overwritten with this command.

If the "Second tare" application is not active, the balance tare memory is overwritten with this command.

Syntax: Command: TI<CR><LF> Response: TI D  $w_1 u_1 <$ CR><LF> D: Balance tared without stability  $w_1$ : Weight value  $u_1$ : Unit of weight or TI I<CR><LF> I: Command cannot currently be executed Example: Command: TI Response: TI D 29.817 g Balance tared, and weight value 29.817 g recorded in the tare memory

### **D – Write text in display**

Text is written in the working environment; the weight value is not overwritten. If the text is too long and cannot be shown entirely in one line, it is cut off at the end of the line.

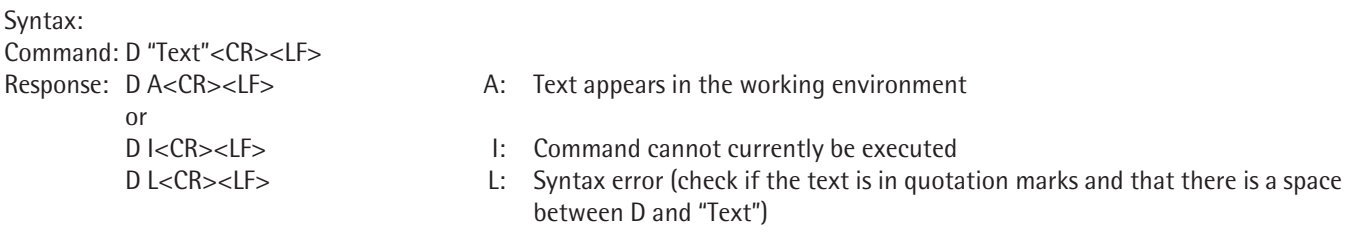

Example:

Command: D "Place the third component on the balance"

Response: DA The text "Place the third component on the balance" appears in the working environment

#### **DW– Delete text from display**

Text written in the working environment with the D command is deleted again. The original text — the corresponding task — appears again in the working environment.

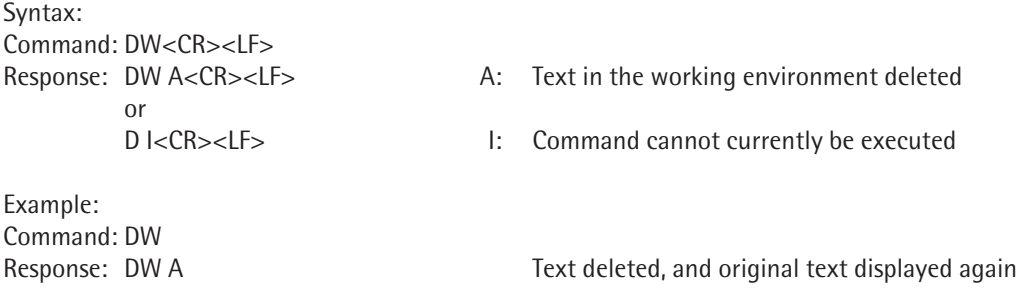

#### **K – Key control**

The K command can be used to lock the keys and/or query which key was pressed on the balance. Key control can be reset with commands "K 1," " $@$ ," or by turning the balance off and on again.

The return parameters for the keys (keycodes) for Cubis MSU and MSA balances are:

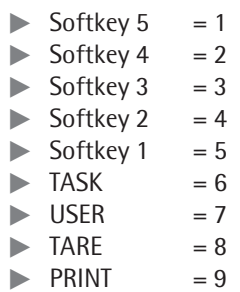

Syntax:

Command: K 1<CR><LF> 1: Balance keys and softkeys released; keycodes not sent in the response. – Press the keys and softkeys to execute the corresponding function (normal mode).

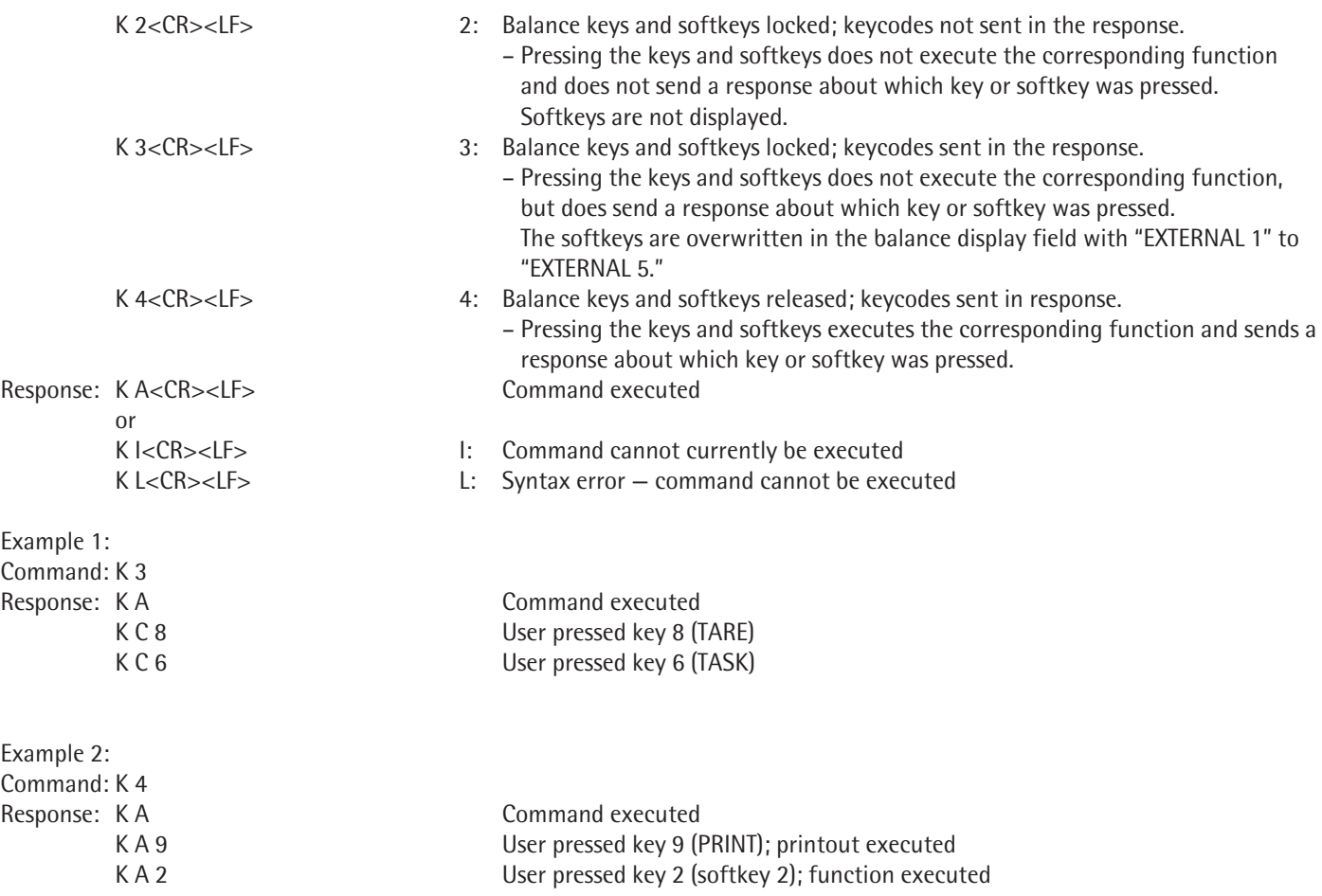

### **TA – Query and allocate tare memory**

The TA command is used to read out the content of the tare memory. If a weight value is appended to the TA command as  $w_1$  and the "Second tare" application is active, tare memory T1 is overwritten with this value. Tare memory T on the balance can only be read out (if the "Second tare" application is not active), not overwritten.

The optional parameter  $u_2$  indicates the unit of weight. If this parameter is not added, the weight unit set on the balance is used.

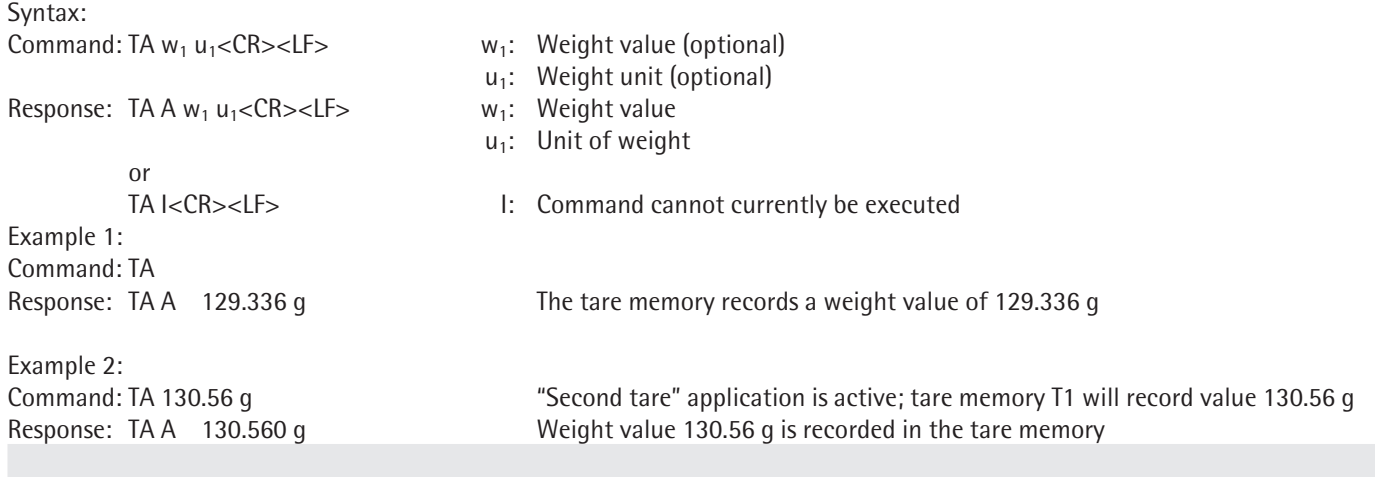

#### **TAC – Delete tare memory**

If the "Second tare" application is active, tare memory T1 is deleted, otherwise tare memory T is deleted.

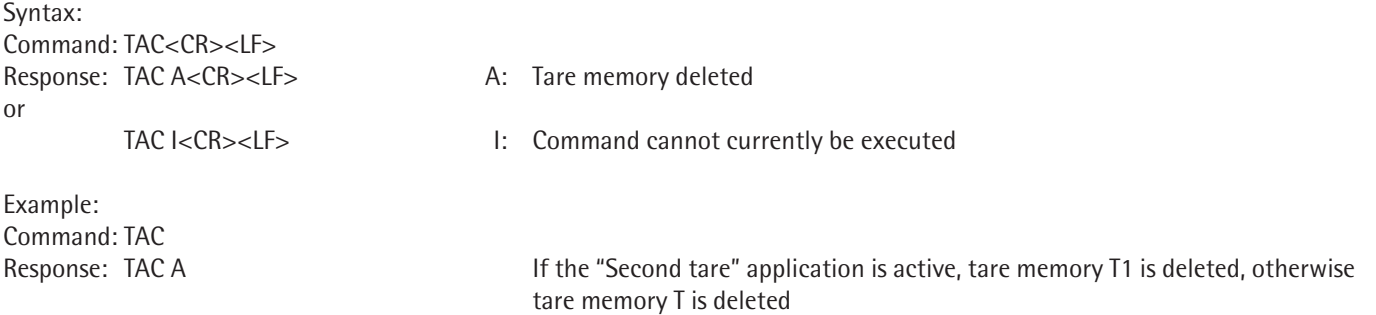

### **SR – Send weight value if there is a weight change**

The SR command is used to monitor weight values and check that they are in a certain range. If the current weight value (at or without stability) changes by the preset deviation  $(w_1)$  at least, a weight value is sent in the response (at or without stability). The new weight value is taken as the target value for the next measurements. If no weight value is specified (SR without  $w_1$ ), 12.5% of the current weight value is taken as the monitoring limit instead. The weight unit is not currently used; instead the specified weight value is taken to be in the current weight unit used by the balance.

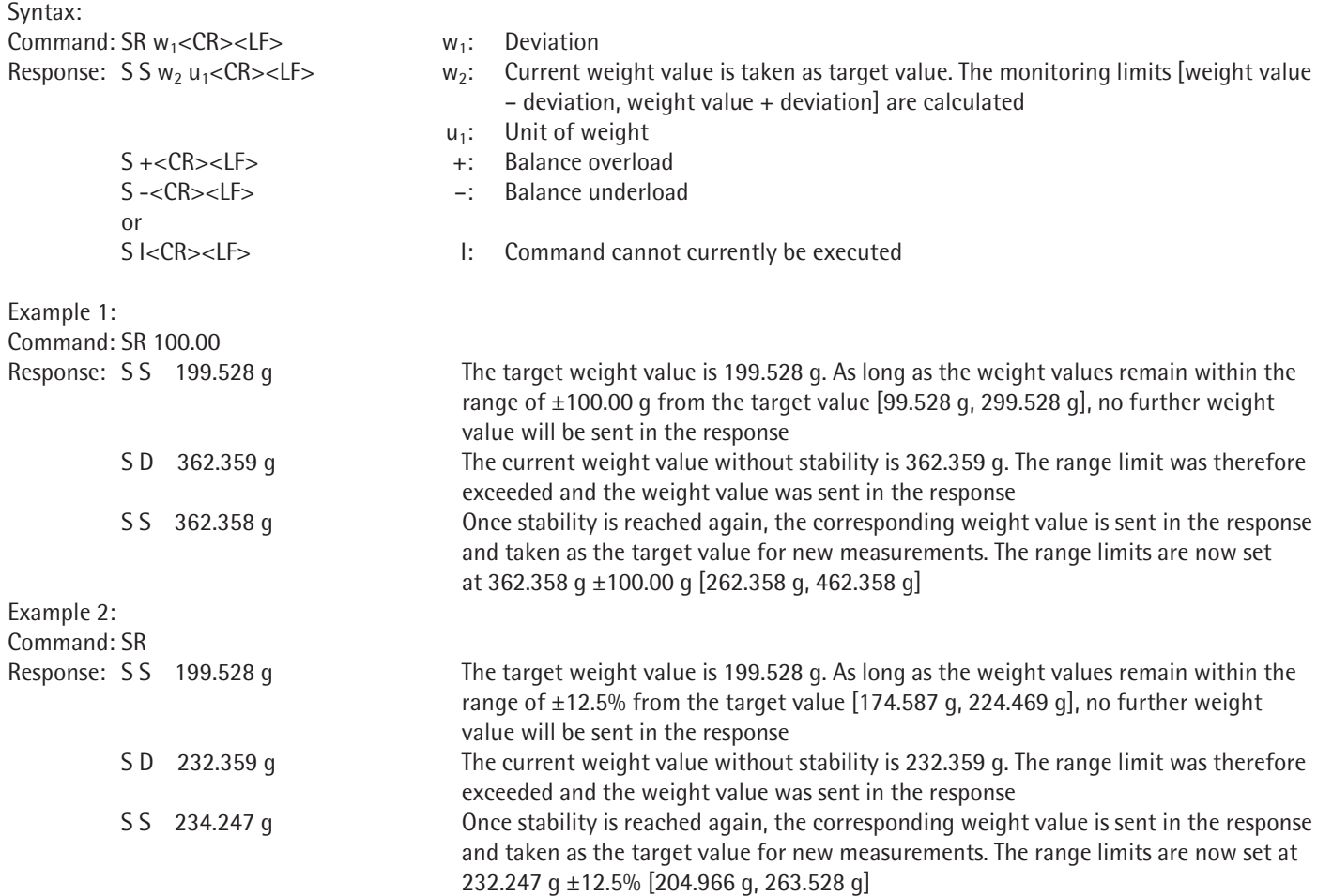

# **Level 2**

### **SU - Send weight value at stability with current weight unit (with motorized draft shield)**

If the balance has a motorized draft shield and is set to automatic draft shield, the draft shield is shut first and then the weight value is sent at stability. The draft shield may open after this command is executed, depending on the motorized draft shield setting (see command M07).

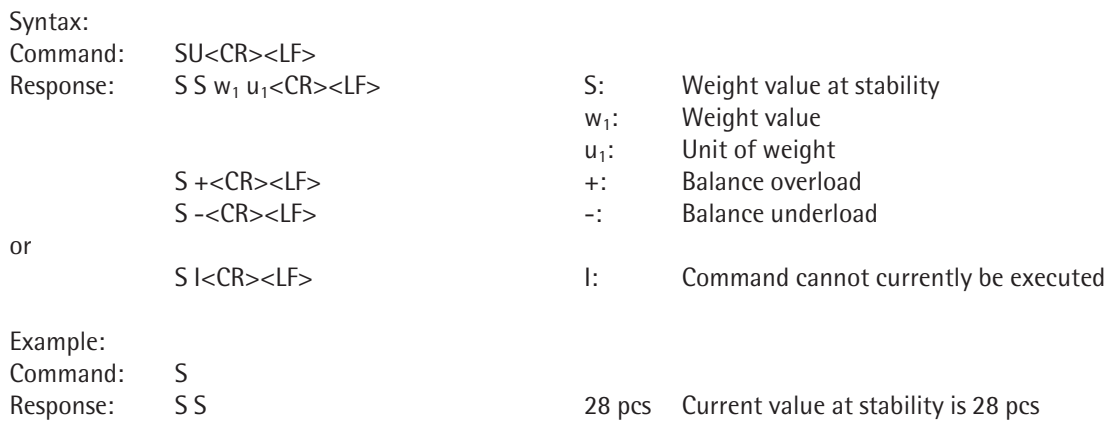

#### **WS - Query door position of motorized draft shield; open or close door**

Command WS queries and sets the position of the left, right, and upper doors of the draft shield. This command only functions if the balance has a motorized draft shield and is set to automatic draft shield.

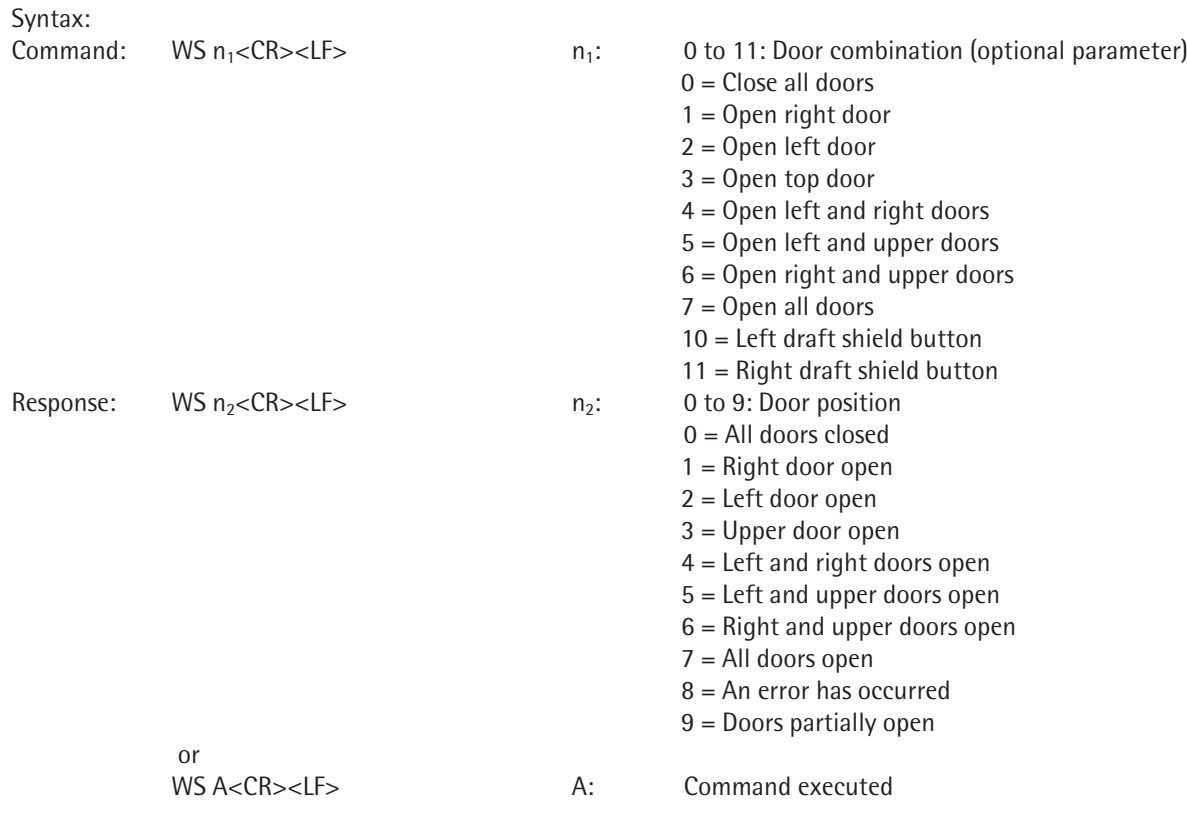

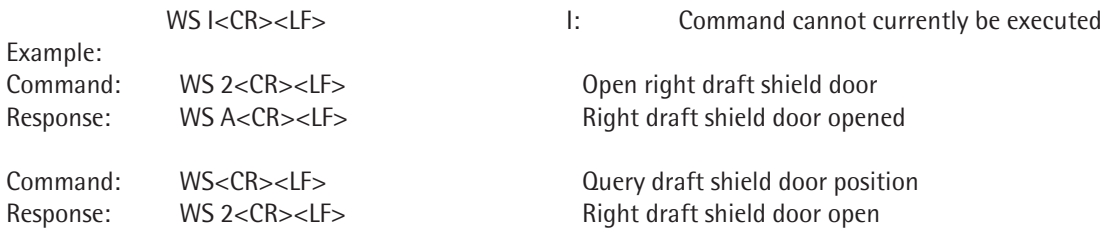

## **PWR – Turn balance on/off (standby)**

This command puts the balance in standby mode or turns it back on.

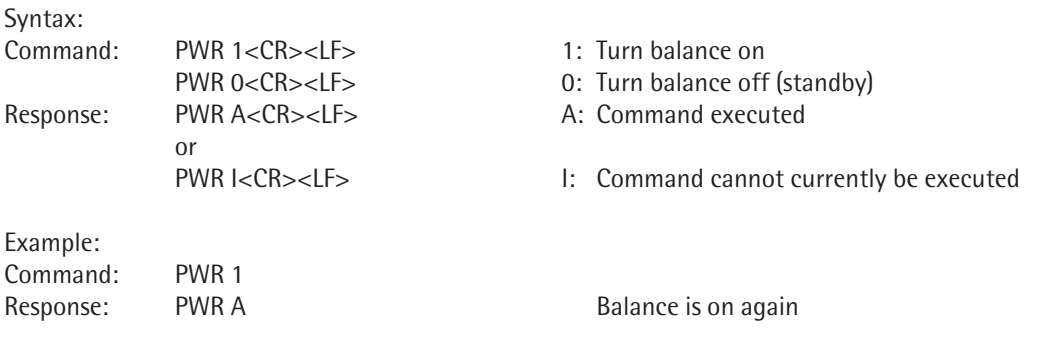

## **I10 - Query/set the balance ID**

Command I10 queries and sets the balance ID. This ID is retained even after the balance is switched off or after command @ has been executed.

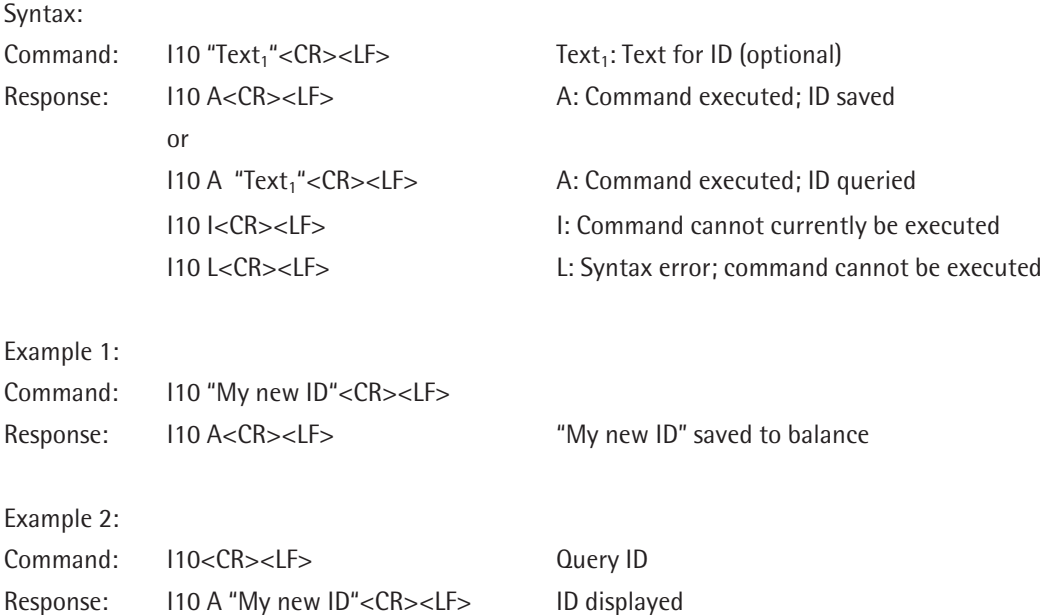

## **I11 - Query balance type**

This command is used to query the balance type.

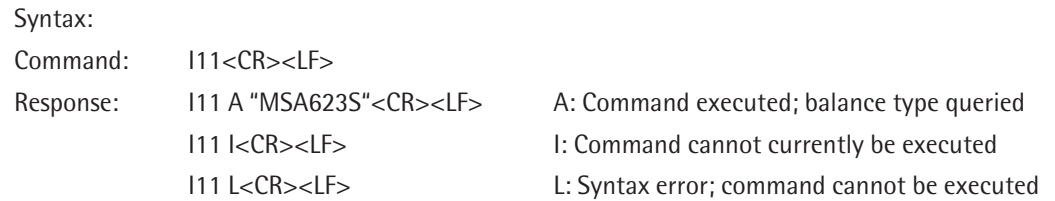

### **I14 - Query balance components**

This command is used to query detailed information about balance components (weighing platform, display, optional data output, and draft shield).

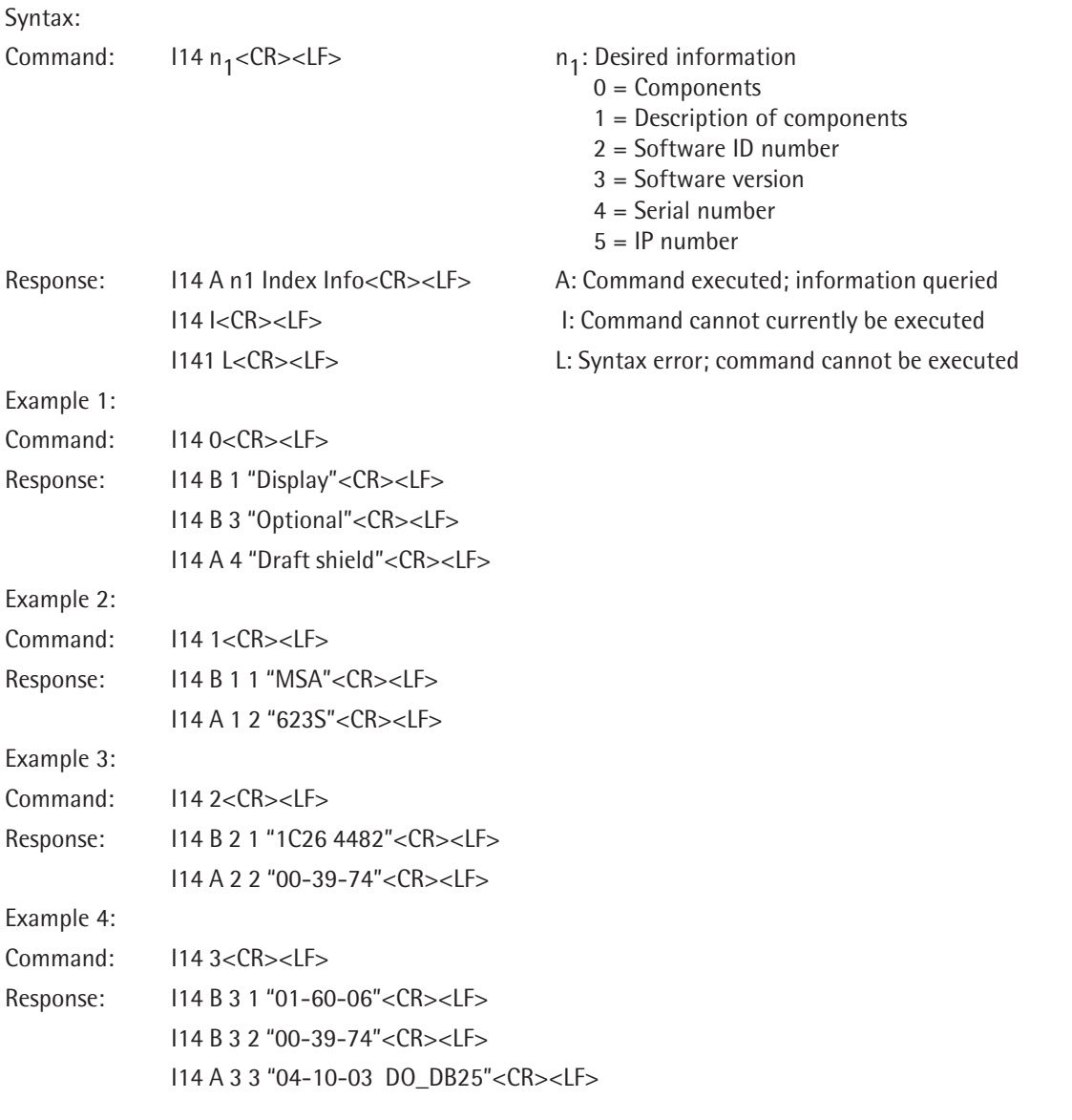

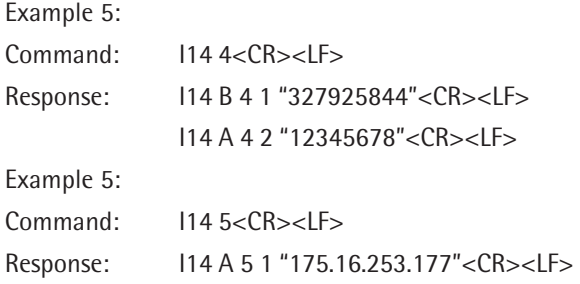

# **M01 - Query/set application filter**

This command is used to query or set the application filter.

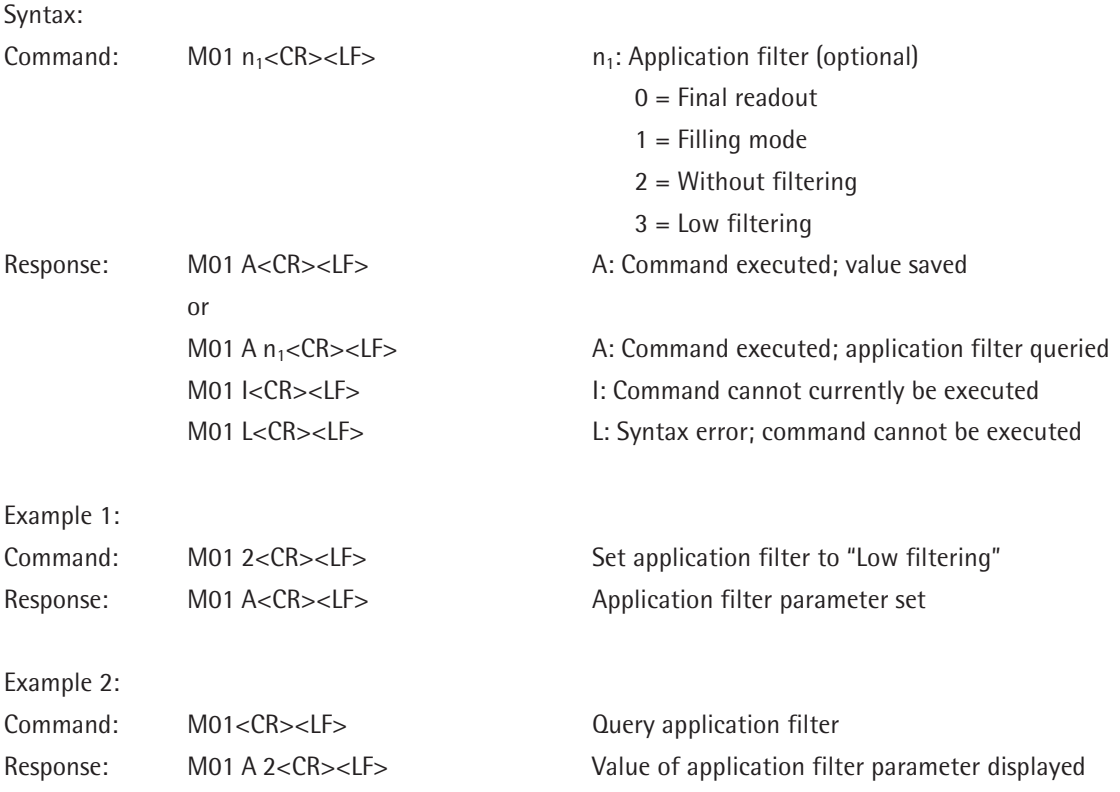

## **M02 - Query/set filter adjustment**

This command is used to query and adjust the filter for standard weighing on the balance. This setting is retained even after the balance is switched off or after command @ has been executed.

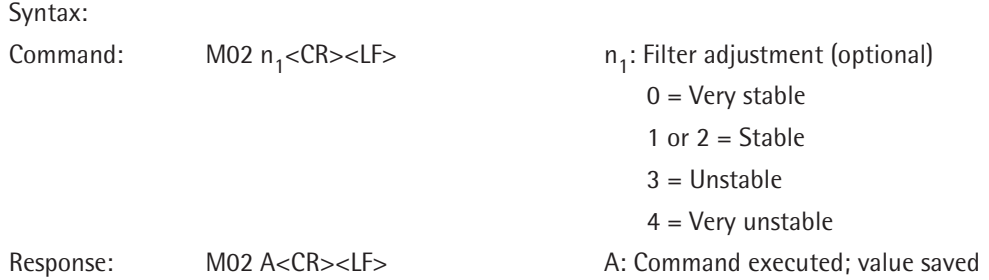

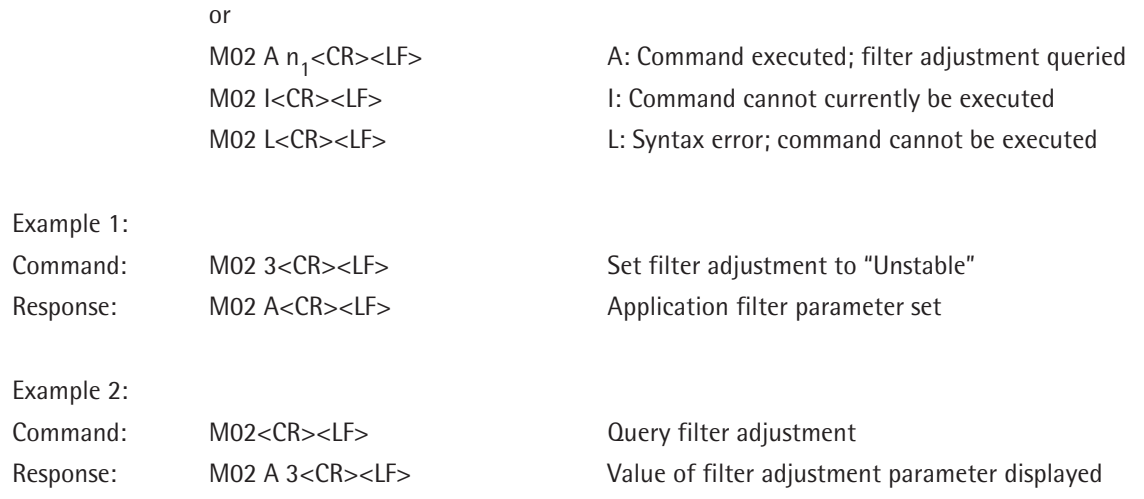

# **M03 - Query/set automatic zeroing**

This command is used to query and adjust automatic zeroing for standard weighing on the balance. This setting is retained even after the balance is switched off or after command @ has been executed.

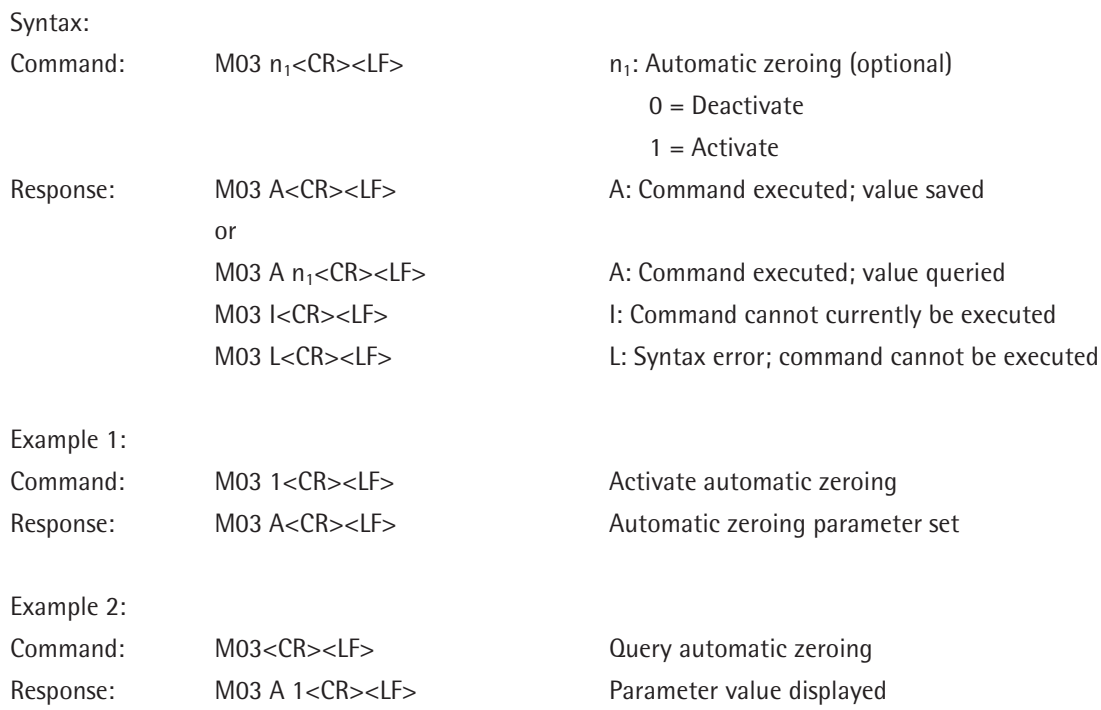

## **M04 - Query/set I/O inputs**

This command is used to allocate I/O inputs with specific functions. When parameters  $n_1$  and  $n_2$  are omitted from the command, the assignment is queried. To use the I/O inputs, first configure the appropriate settings in Menu > Configure devices > Configure interfaces > Control inputs/outputs > Peripheral port or Available ports (for example, choose "Control inputs" to allocate all five inputs for a port). This setting is retained even after the balance is switched off or after command @ has been executed.

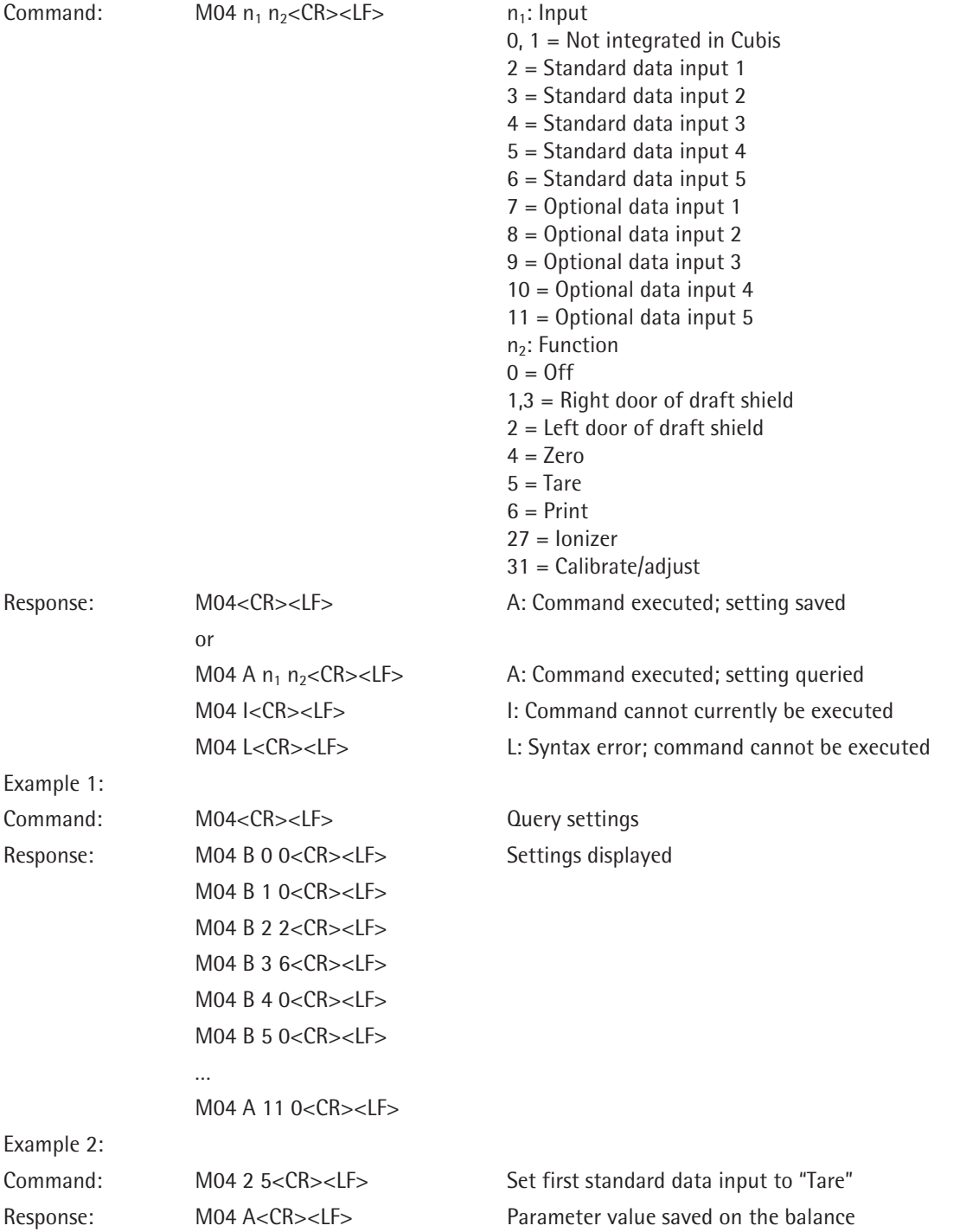

### **M07 - Query/activate/deactivate automatic draft shield**

If the balance has a motorized draft shield, this command can be used to query the automatic draft shield settings. The motorized draft shield can be activated or deactivated. Command @ is used to disable this command.

Syntax: Command: M07  $n_1$ <CR><LF>  $n_1$ : Automatic draft shield function (optional parameter) 0 = Deactivated 1 = Activated (close -> function -> open) 2 = Activated (close -> execute function)  $Response:$  M07  $n_1 < CR > LF$ or M07 A<CR><LF> A: Command executed M07 I<CR><LF> I: Command cannot currently be executed Example 1: Command: M07<CR><LF> Response: M07 1<CR><LF> Automatic draft shield switched on with function "Close –> function –> open" Example 2: Command: M07 0<CR><LF> Deactivate automatic draft shield Response: M07 A<CR><LF> Command executed

### **M12 - Acoustic signal (beep)**

 $C<sub>2</sub>$  in taxe

This command triggers an acoustic signal.

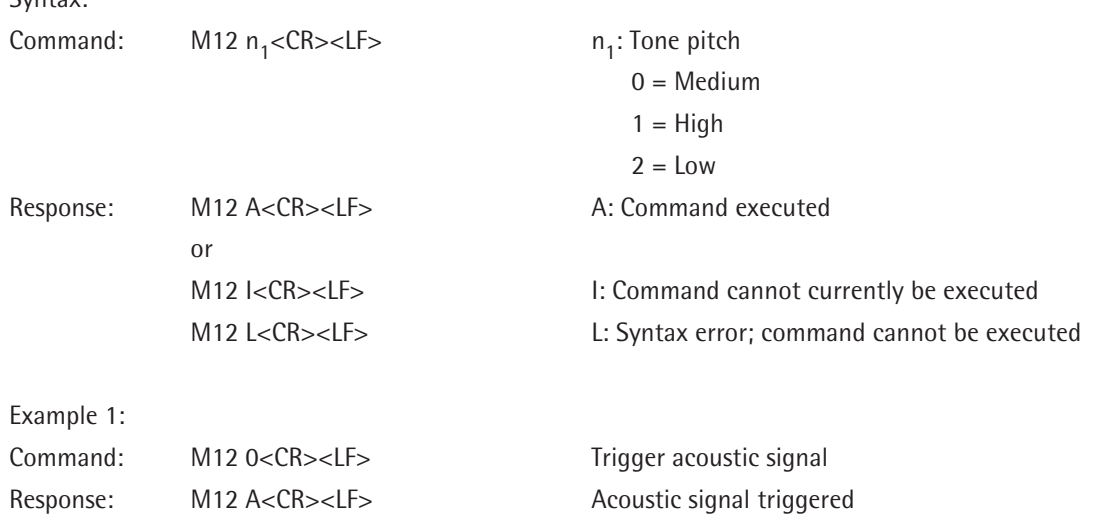

## **M13 – Activate/deactivate touchscreen softkeys**

Command M13 locks or releases the touchscreen softkeys.

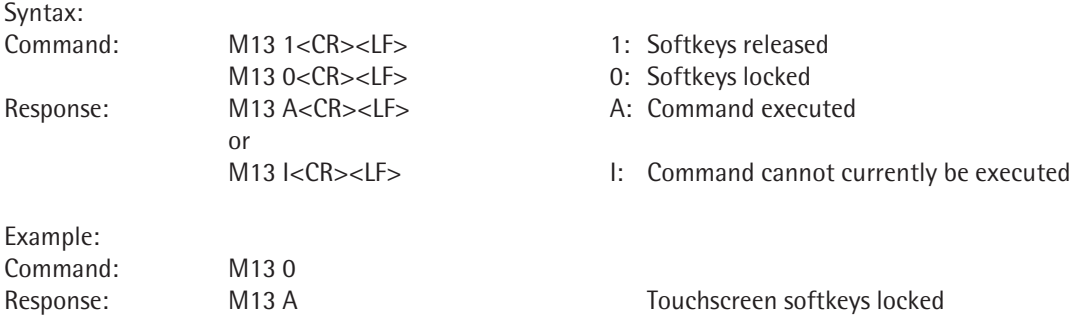

# **M21 - Query/set unit of weight**

This command sets or queries the current unit of weight.

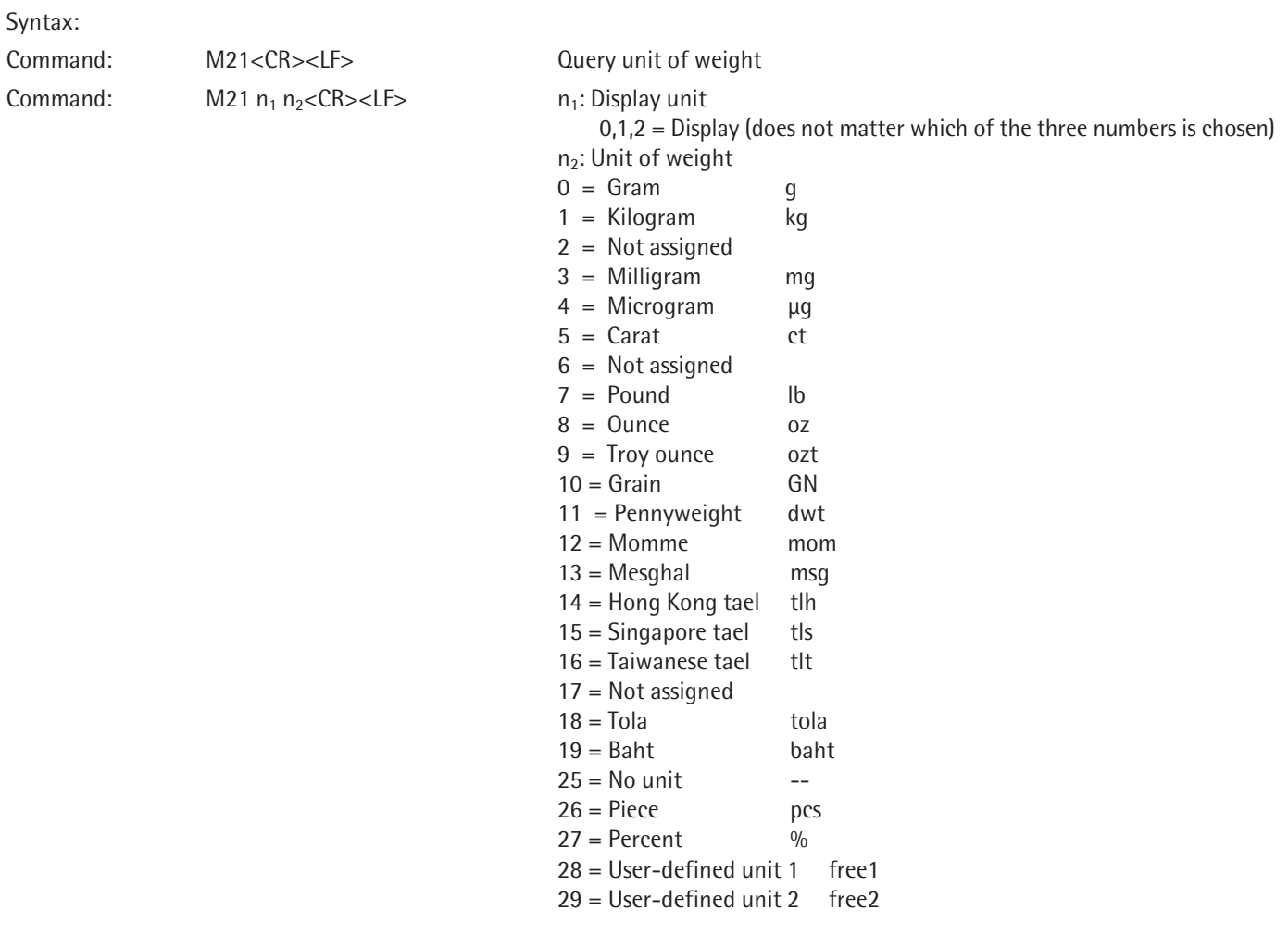

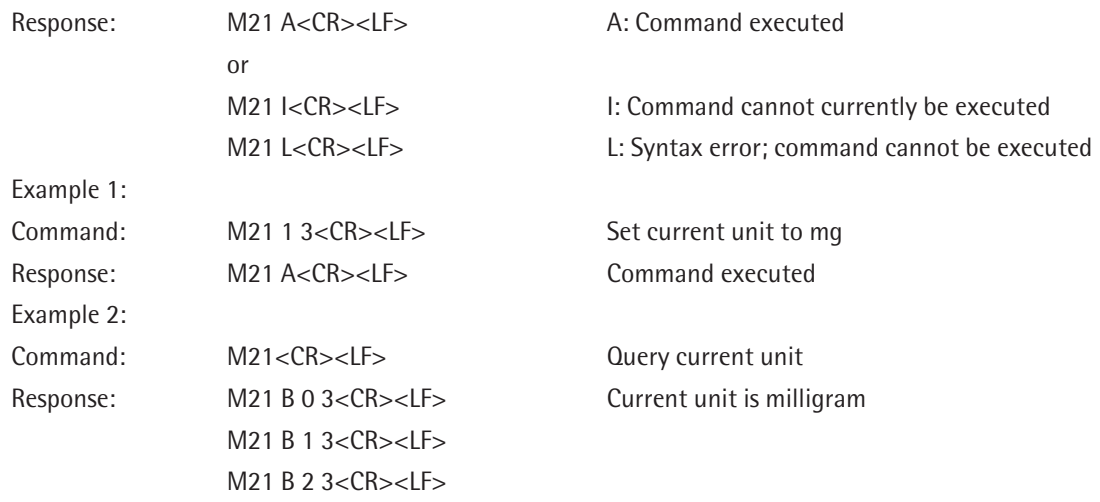

### **M24 - Query/activate/deactivate "Print" key; print stable or unstable weight values**

This command queries whether the "Print" key is deactivated and changes this setting if desired. This command can also be used to specify whether weight values should be printed immediately or only once the balance has completed its work.

If the "Print" key is deactivated, this setting is only valid for the SICS interface.

Command @ is used to disable this command.

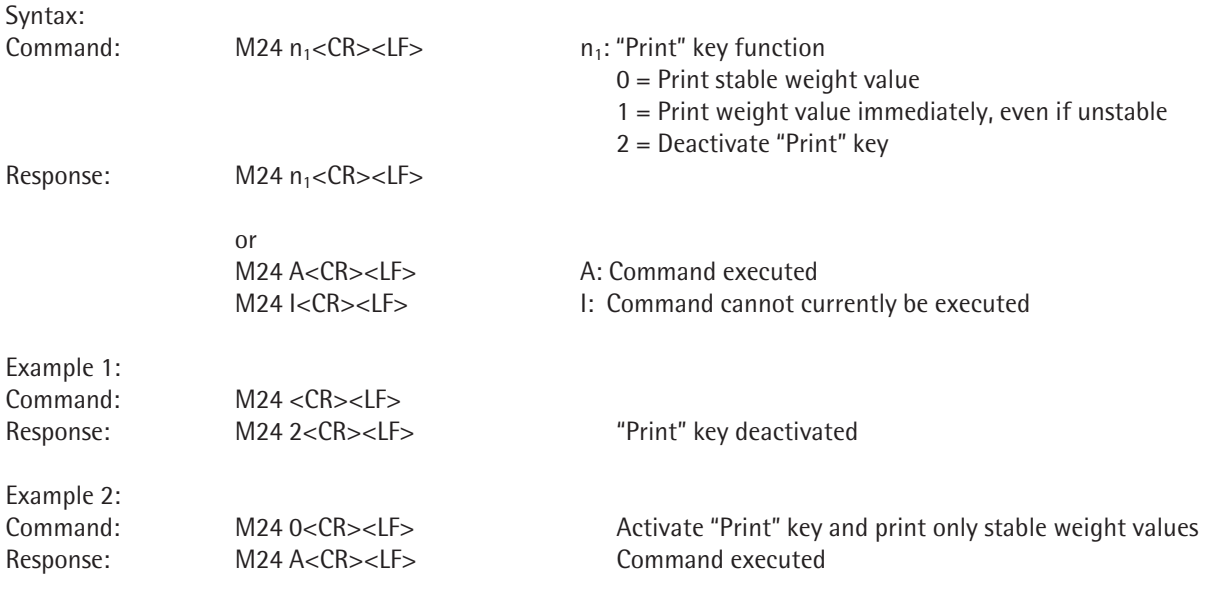

### **M39 - Query/activate bar graph display in working environment**

This command can only be executed with parameter 0, because Cubis cannot display bar graphs in the working environment. The bar graph is displayed in the weighing window in Cubis.

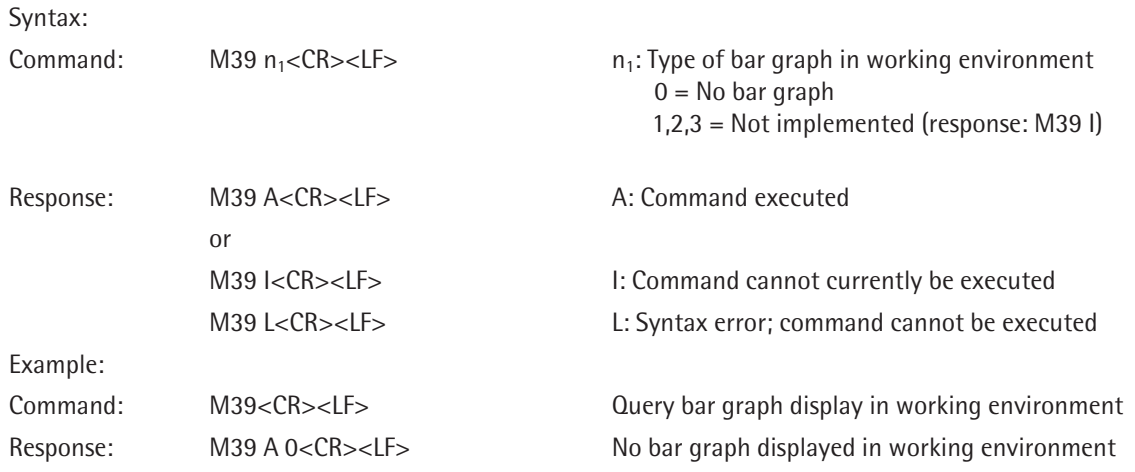

#### **P100 – Send text line to printer**

This command is used to send a text line to the printer and then print it out. The printer must be configured, connected, and switched on. The text line can contain 20 characters.

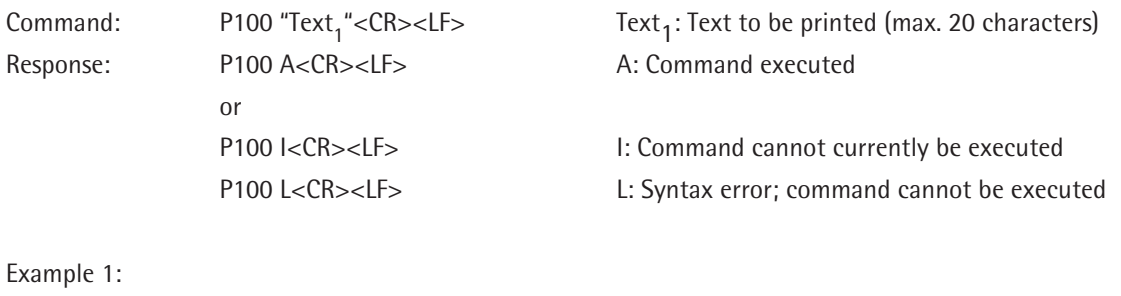

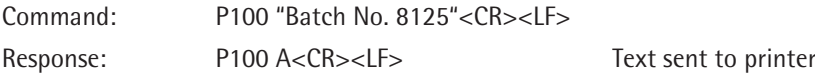

### **C1 - Execute calibration/adjustment (as set in menu)**

Command C1 is used to trigger calibration and adjustment via the interface. The calibration/adjustment key must be set to "Fixed function" in Menu > Configure calibration/adjustment > Define calibration/adjustment functions (so that calibration and adjustment take place in one step without interruption). Set the "Fixed calibration/adjustment function" to the desired function in the same menu (for example, "Internal calibration/adjustment" or "External calibration/adjustment with standard weight"). The balance must be unloaded before command C1 is executed. Command  $@$  can be used to cancel this command while it is being executed.

Syntax: Command: C1<CR><LF> Response: C1 B<CR><LF> B: Command started or C1 " 0.00 g"<CR><LF> Prompt to unload the balance C1 " 500.00 g"<CR><LF> Prompt to load the balance C1 A<CR><LF>
A: Command executed C1 I<CR><LF> I: Command cannot currently be executed C1 L<CR><LF> L: Syntax error; command cannot be executed Example 1 ("Internal calibration/adjustment" has been set in the menu): Command: C1<CR><LF> Responses: C1 B<CR><LF>
Calibration/adjustment started C1 A<CR><LF> Calibration/adjustment complete Example 2 ("External calibration/adjustment with standard weight" has been set in the menu): Command: C1<CR><LF> Responses: C1 B<CR><LF> Calibration/adjustment started C1 " 0.00 g"<CR><LF> Prompt to unload the balance C1 " 500.00 g"<CR><LF> Prompt to load the balance with 500 g C1 A<CR><LF> Calibration/adjustment complete

# **Remote Control**

#### **P112 – Write text in selected line in display**

A specific text is written in the selected line in the display. The number of lines is currently unlimited (recommendation: use max. 20 lines). If the text has more than 50 characters, it will be cut off at the end of the line. The "" parameter is used to write an empty line in the display and thus hide any existing text (from the active application).

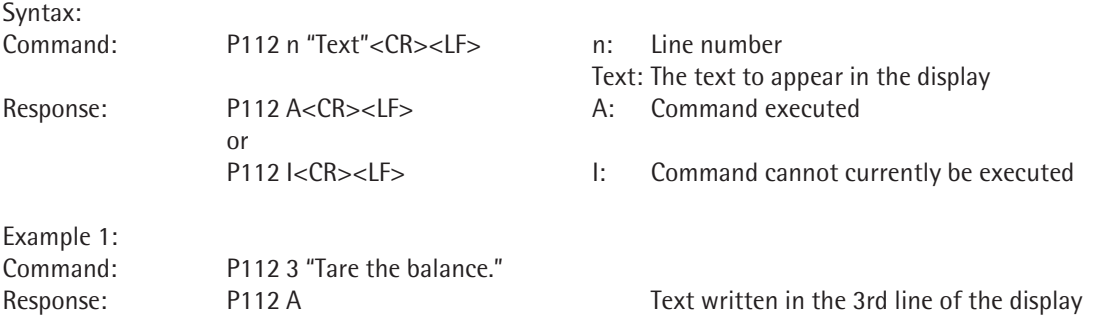

Example 2: Command: P112 5 ""

Response: P112 A Text in the 5th line is hidden in the active application, as it is covered by an empty line

### **P113 – Delete text from selected line in display**

The P113 command deletes any text from the display that was previously written in with the P112 command. If text in the active application was hidden with the P112 command, it now reappears.

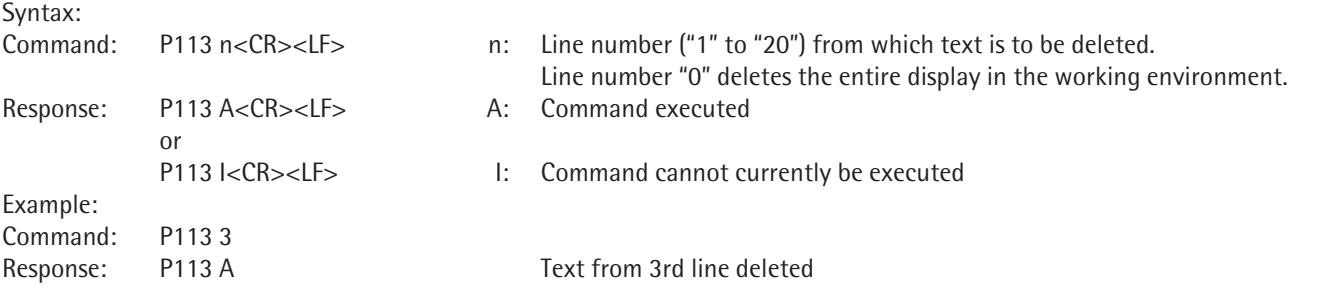

### **P114 – Overwrite task or user names**

Use this command to overwrite task names or user names in the display. "<SPACE>" overwrites the entire name, and "" displays the original name again.

Syntax:

 $\sim$ 

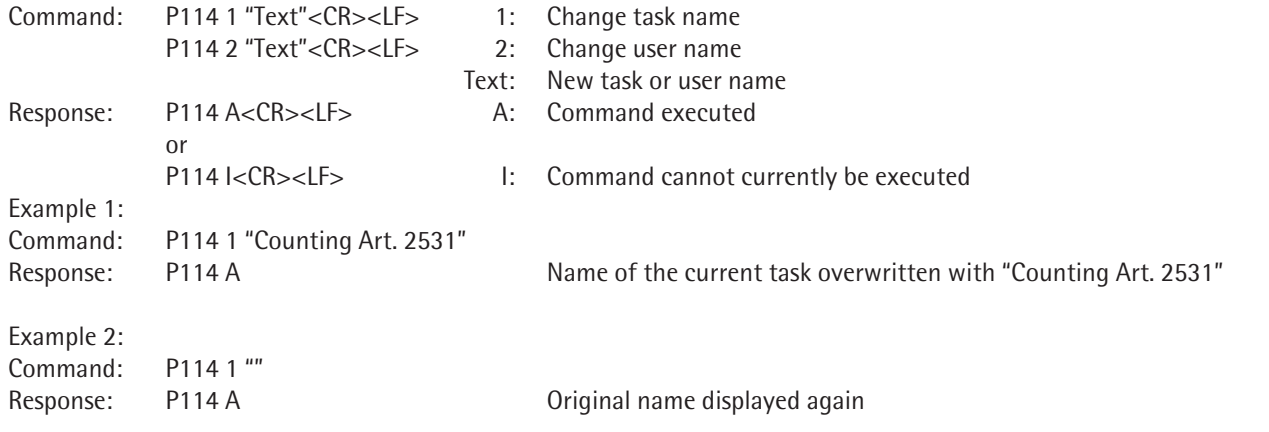

#### **P120 – Turn off bar graph in checkweigher**

If the "Checkweighing" application is active, this command turns off the bar graph so that the checkweighing limits can be changed with command 121.

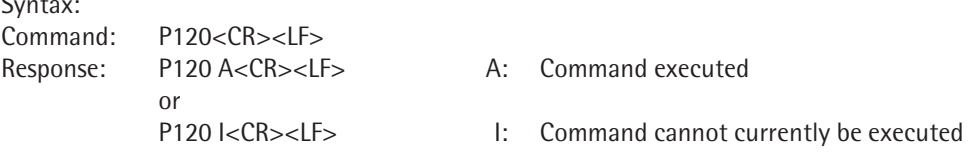

## **P121 – Turn on bar graph in checkweigher**

If the "Checkweighing" application is active, this command can change the SetP, max., and min. checkweighing limits and turn on the bar graph. The checkweighing limits are used in the unit set on the balance.

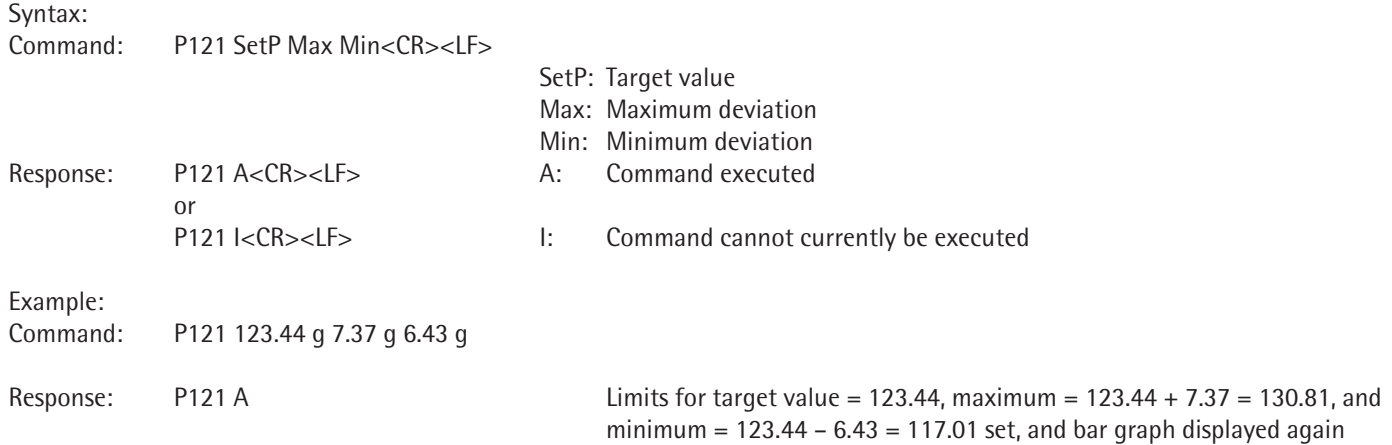

### **RM20 – Activate/deactivate user input**

This command opens an edit box in the balance display so that the user can input data.

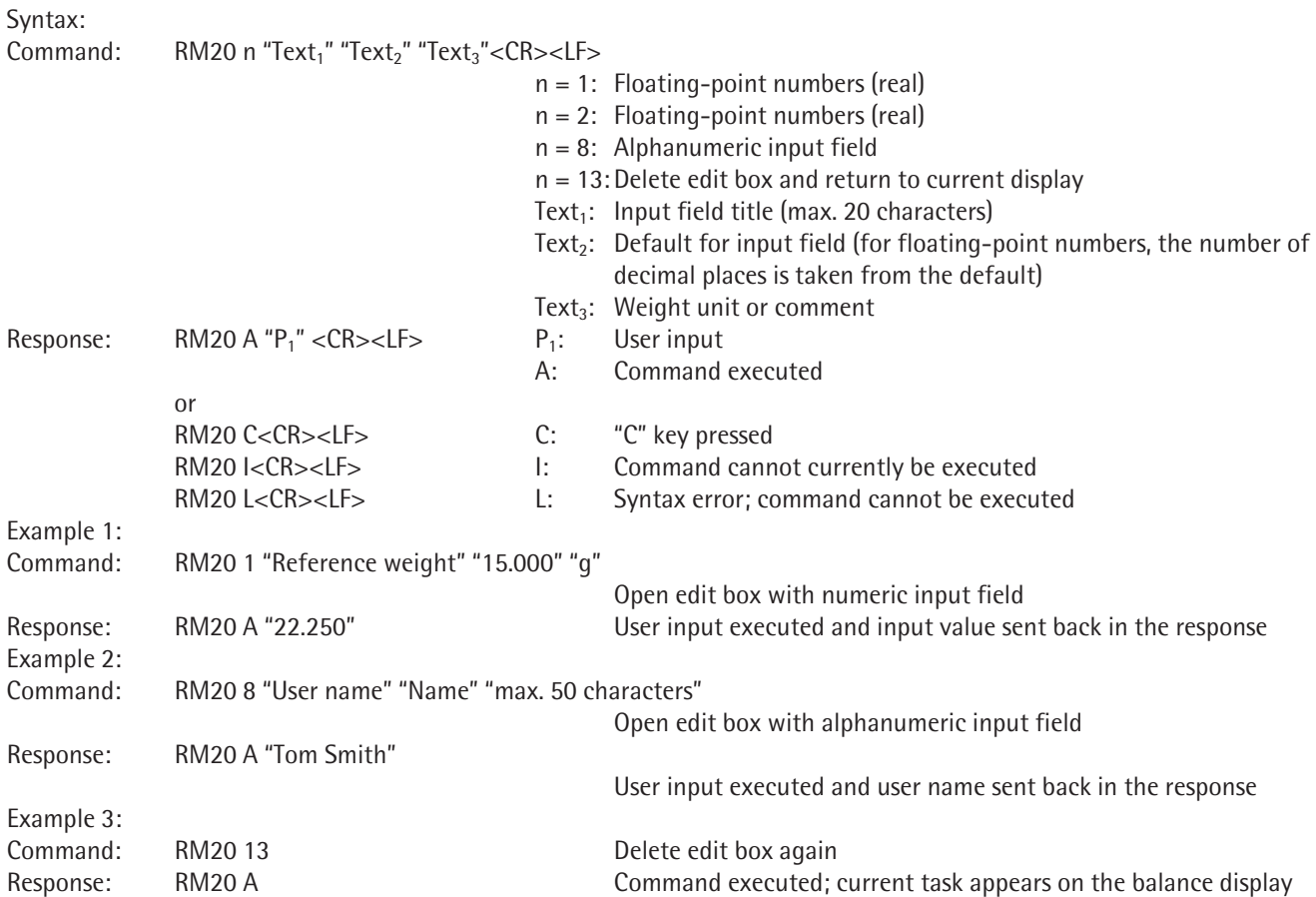

## **RM30 – Assign new function to softkeys**

The RM30 command assigns new functions to the softkeys (maximum 15 keys), which are displayed with the R39 command.

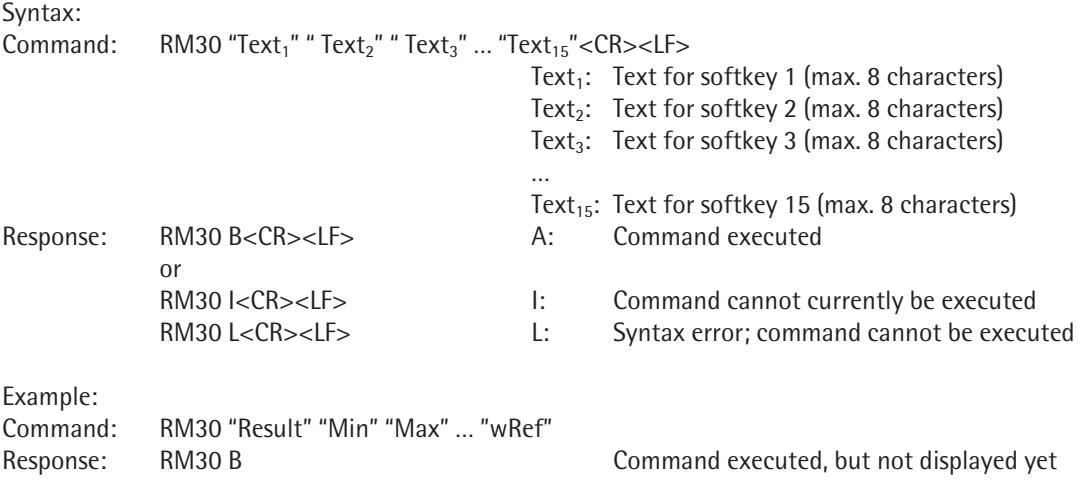

## **RM32 – Assign new order to softkeys**

Command RM32 can be used to display the softkey assignment, previously defined with command RM32, in another order. Command @ is used to disable this command.

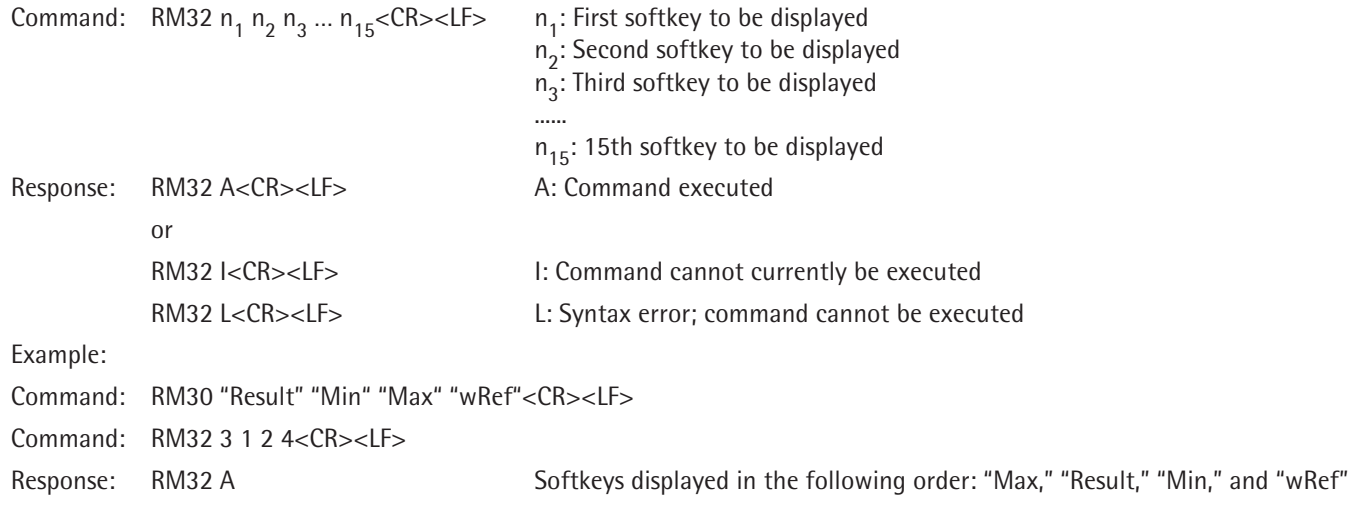

#### **RM34 – Create a dynamic parameter**

Command RM34 is used to display a dynamic parameter in the working environment. The parameter is calculated as follows: value =  $n_3$ <sup>\*</sup> (current weight value +  $n_2$ ). Command @ is used to disable this command.

Syntax:

```
Command: RM34 n_1 n_2 n_3 n_4 n_5 "Text<sub>1</sub>" "Text<sub>2</sub>" < CR > < LF >
```
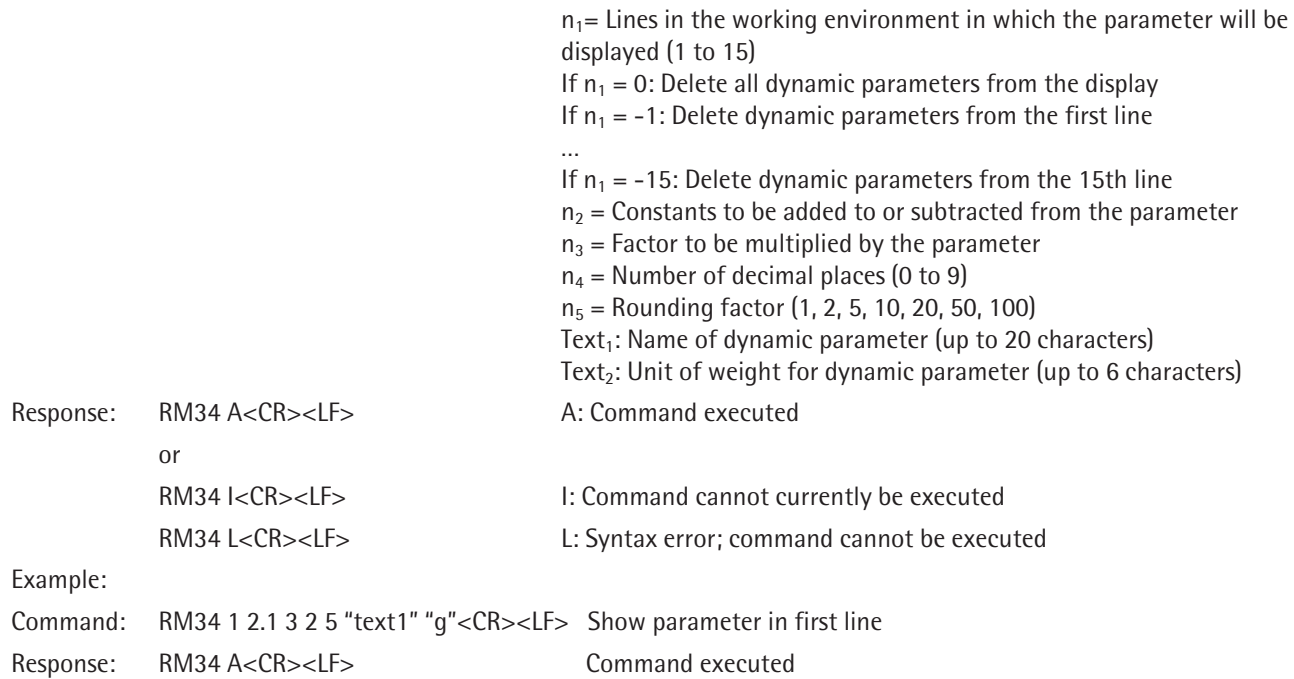

#### **RM35 – Immediately change softkey designations**

Command RM35 is used to change softkey designations immediately. Only softkeys which have been defined using command RM30 (and displayed using command RM39) are changed. The character " cannot be used in the text. Command @ is used to disable this command.

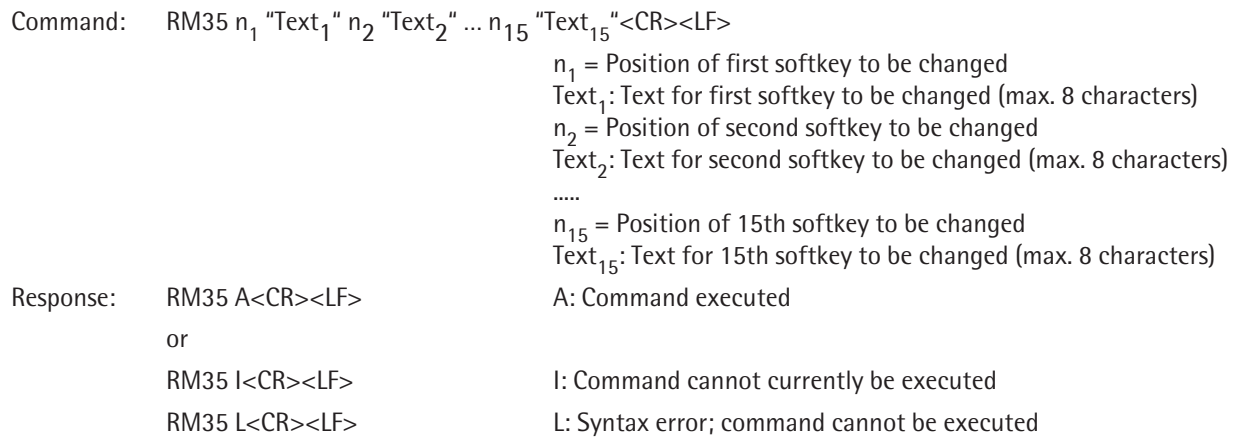

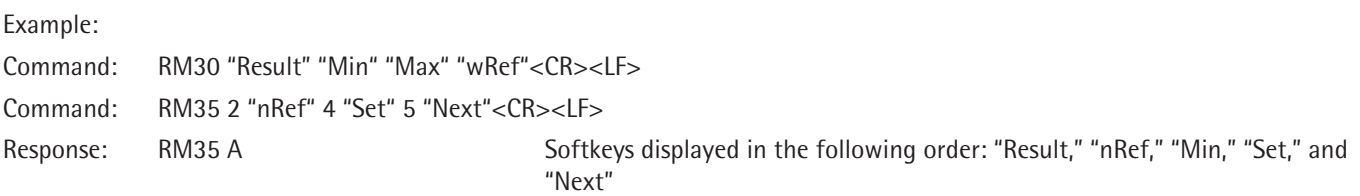

#### **RM36 – Assign/query function for multiple softkey lines**

The command RM36 assigns or queries functions for up to 30 softkey allocations (up to a maximum of 15 keys). This is activated on the balance with the R38 command.

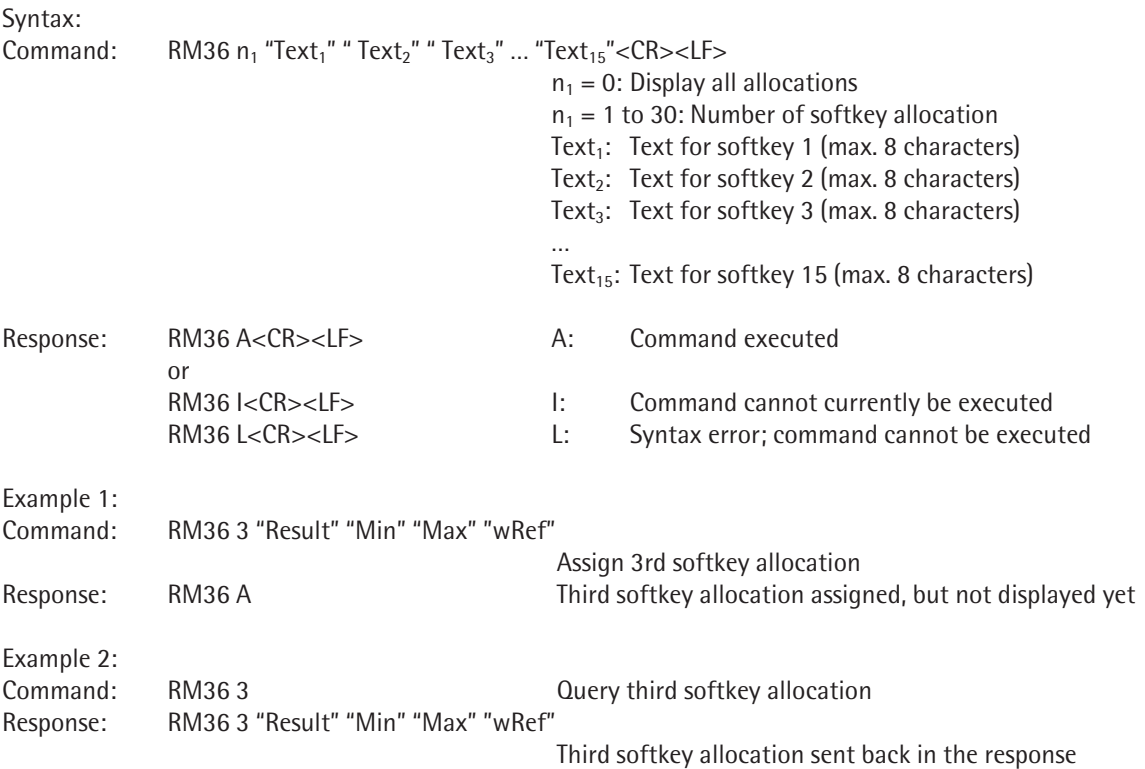

## **RM37 – Prepare preset softkey designations for display**

Command RM37 is used to copy a softkey allocation, which has previously been defined using command RM36, to command RM30. This allocation can be activated with "RM39 1'' on the balance. It is even easier (without command RM37) to display allocations defined with command RM36 using command RM38. Command @ is used to disable this command.

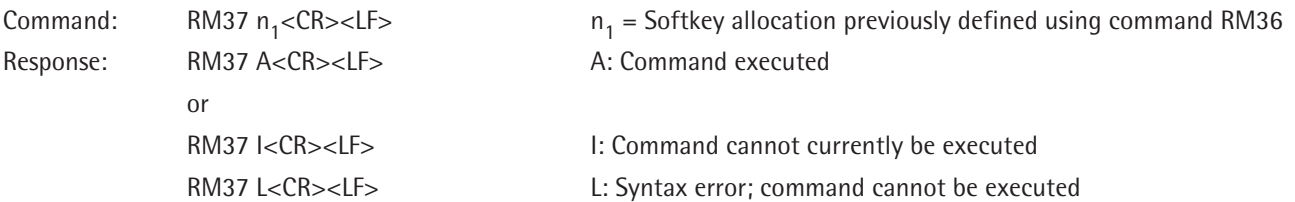

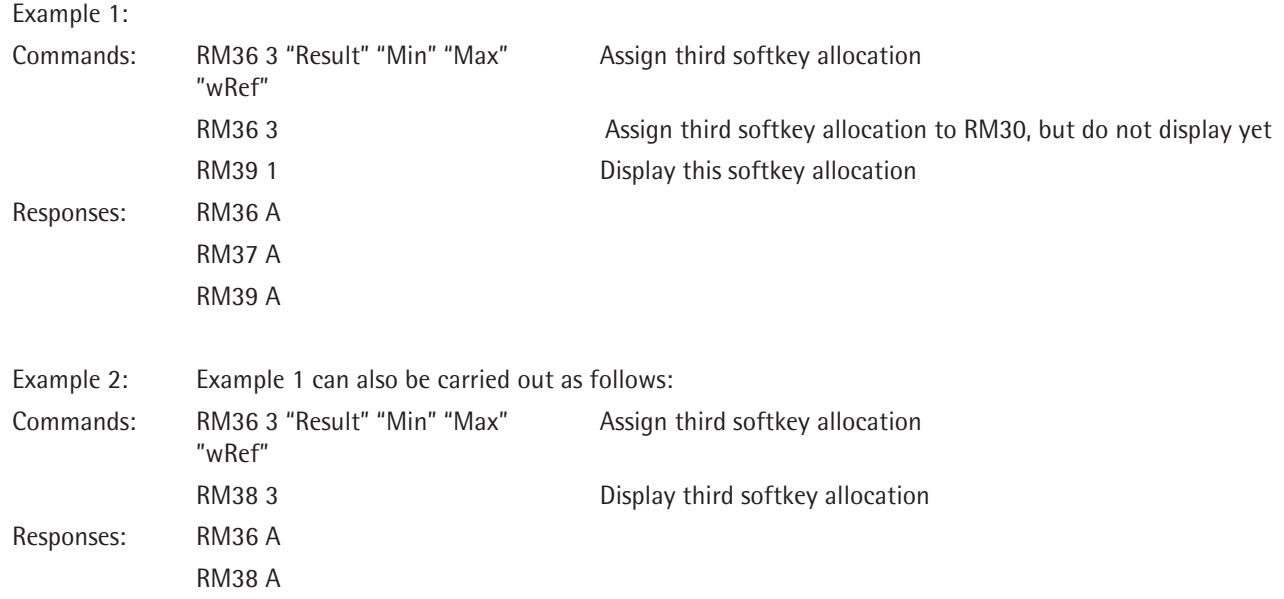

## **RM38 – Activate RM36-assigned softkey lines**

The RM38 command activates the assigned softkey allocations (assigned using the RM36 command) or assigns a new sequence to them.

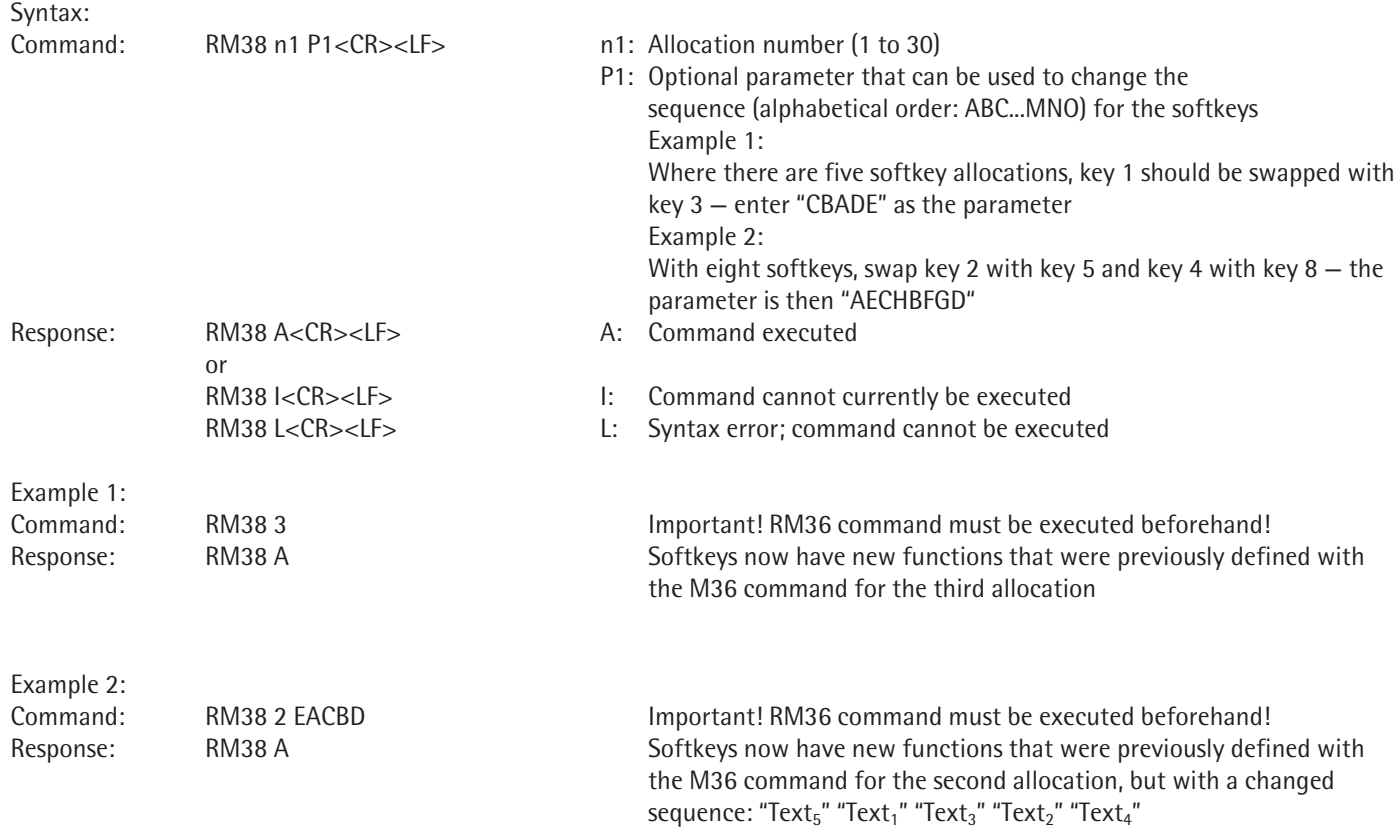

## **RM39 – Activate/deactivate RM30-assigned softkey functions**

The RM39 command activates and deactivates or deletes the functions assigned to softkeys (with the RM30 command).

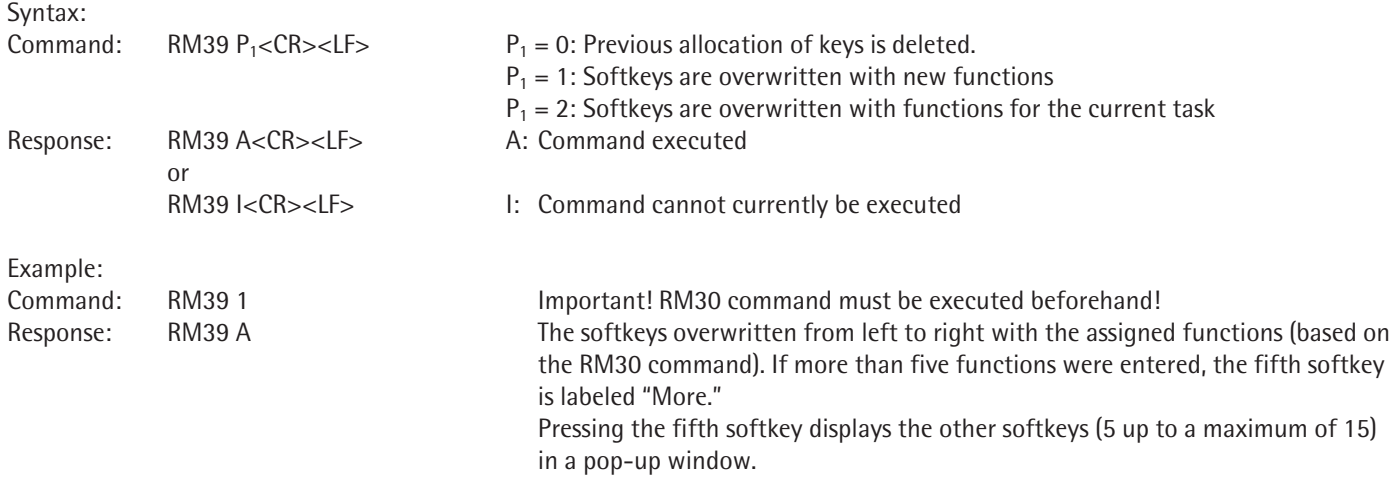

## **RM44 – Query/set input with barcode scanner**

Barcode scanners (or keypad input) cannot be locked in Cubis.

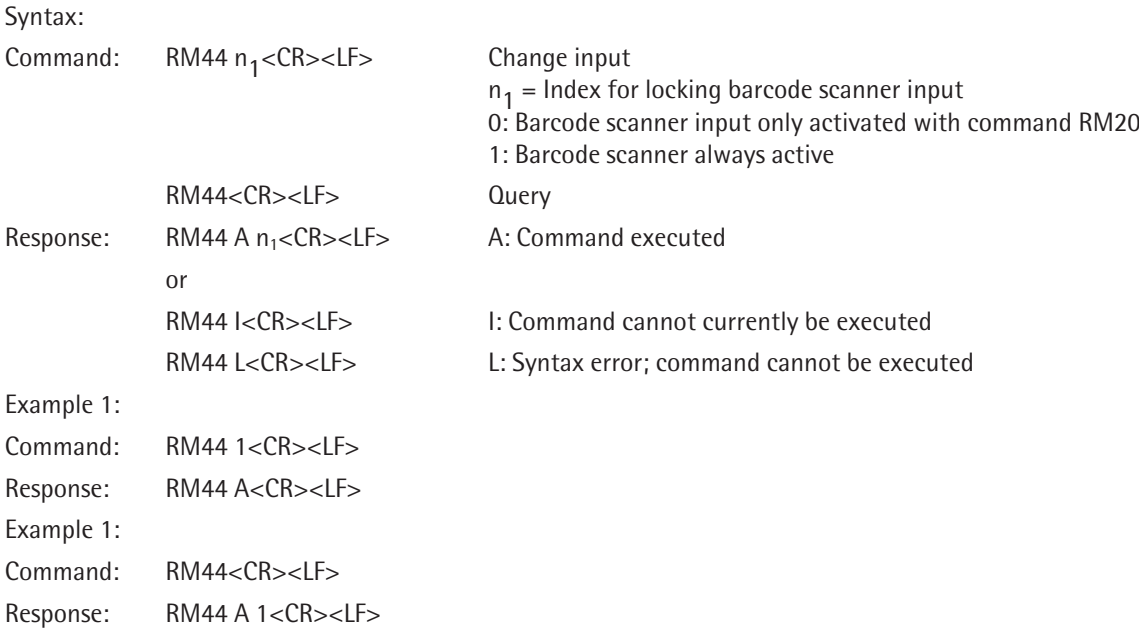

# **RM48 – Change order of standard keys**

Command RM48 is used to display several standard softkeys in any order. Command  $@$  is used to disable this command.

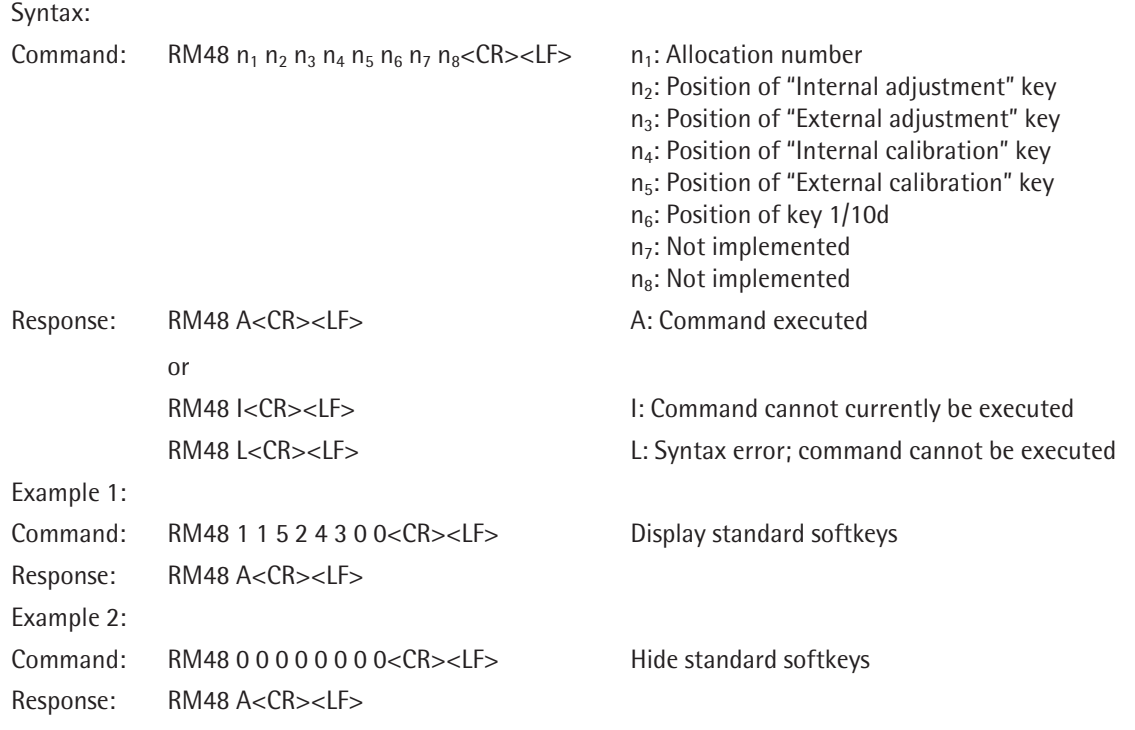

## **RM49 – Activate/deactivate info text**

Command RM49 displays informational text. When the text is empty ("") the info text is not shown. Use "\x09" to add a tab to the text, and "\x0D" to add a line break. Command @ is used to disable this command.

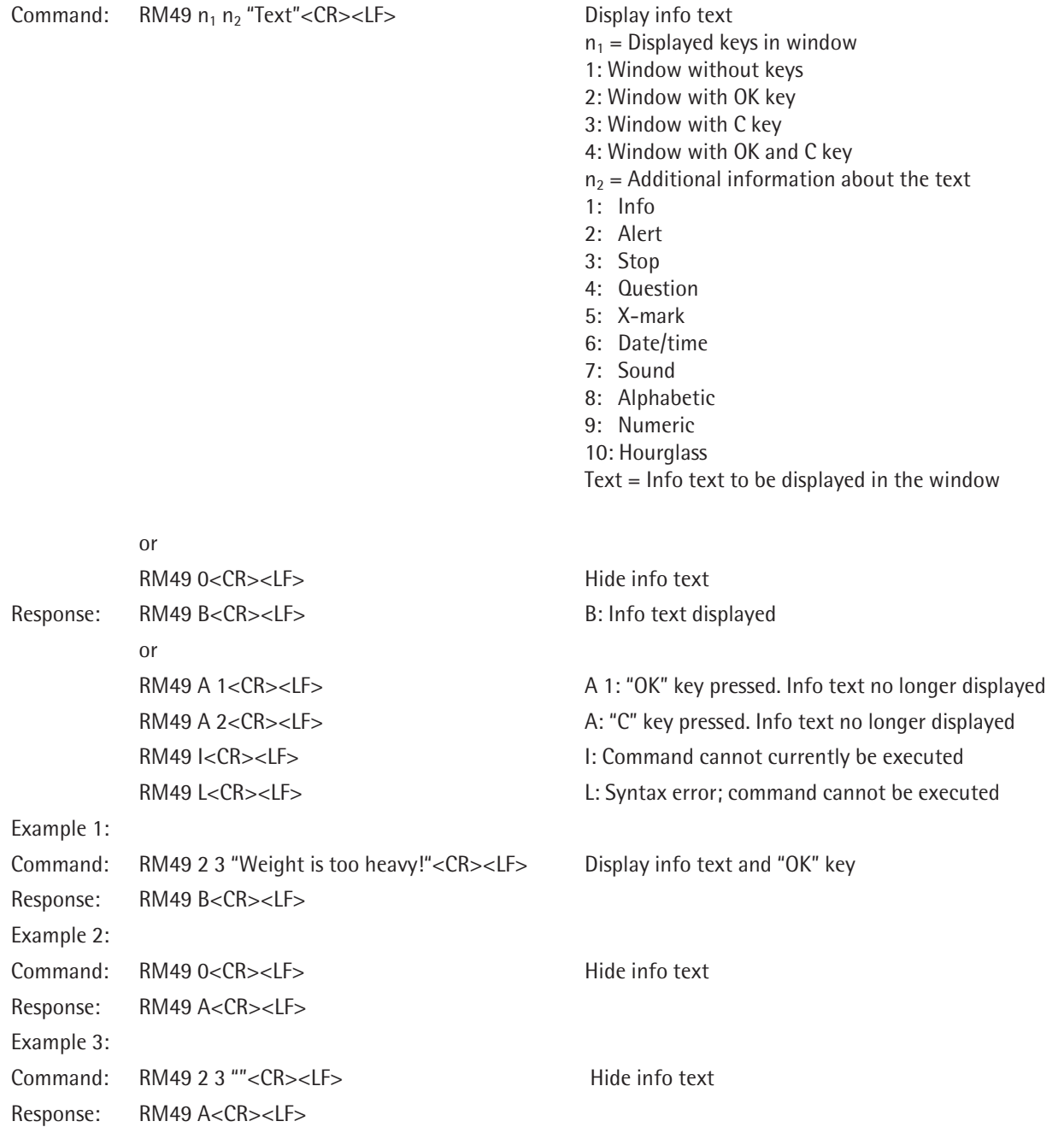

## **RM51 – Activate/deactivate selection window**

Command RM51 is used to define a list to be displayed together with the desired keys and additional information on the display as a selection. Use " $x09$ " to add a tab to the text. Command @ is used to disable this command.

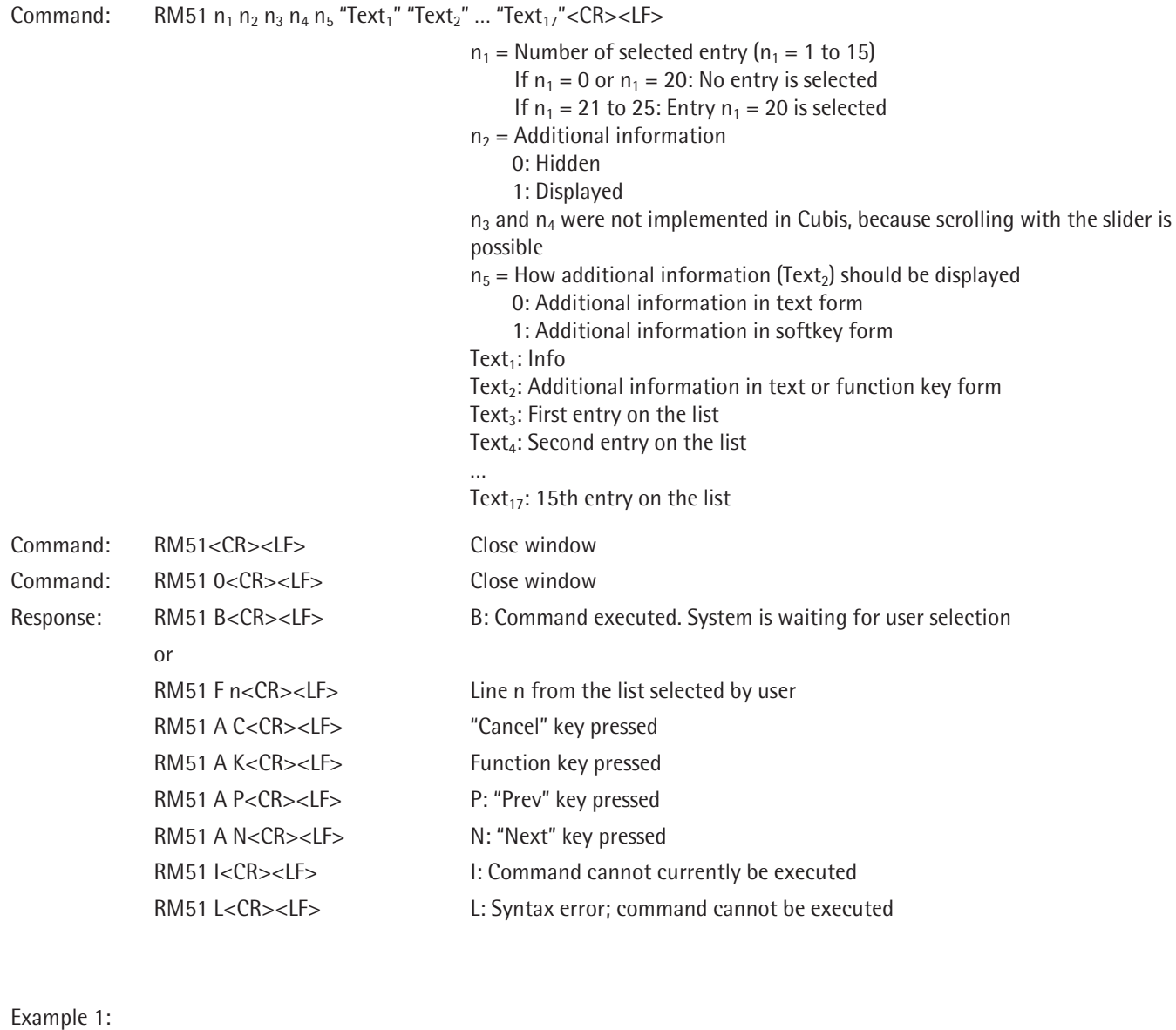

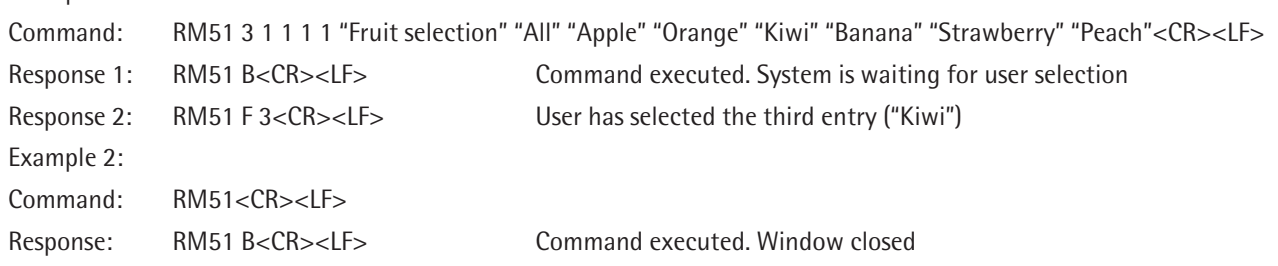

#### **RM52 – Define properties for a window with info text**

Command RM52 is used to define a window with or without keys and with info text, to which additional text can be added using command RM53. Command @ is used to disable this command.

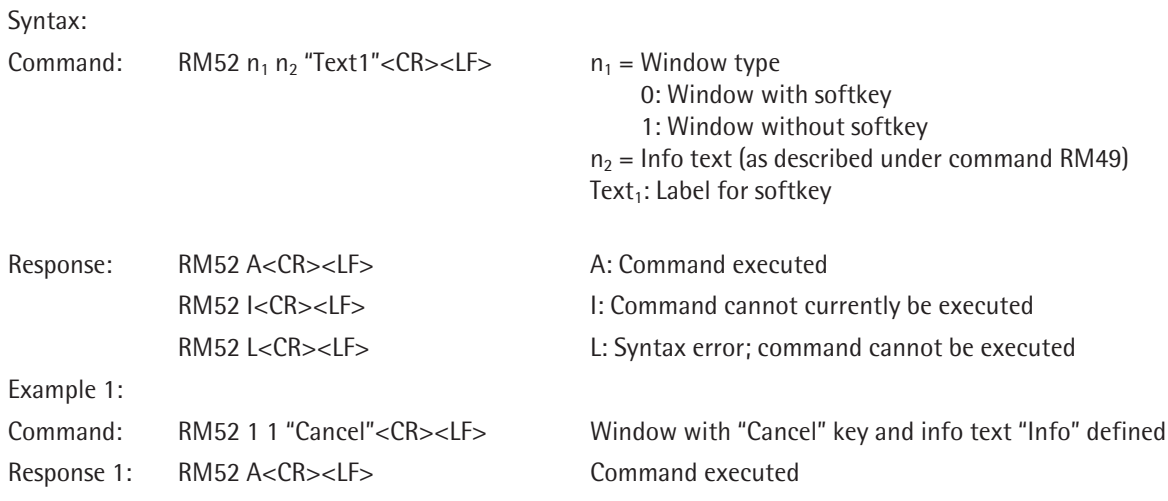

### **RM53 – Display/close window with info text or add text**

Command RM53 is used to insert text in a window and display or close the window. The window should first be defined using command RM52 (key, info text). Use "\x09" to add a tab to the text. Command @ is used to disable this command.

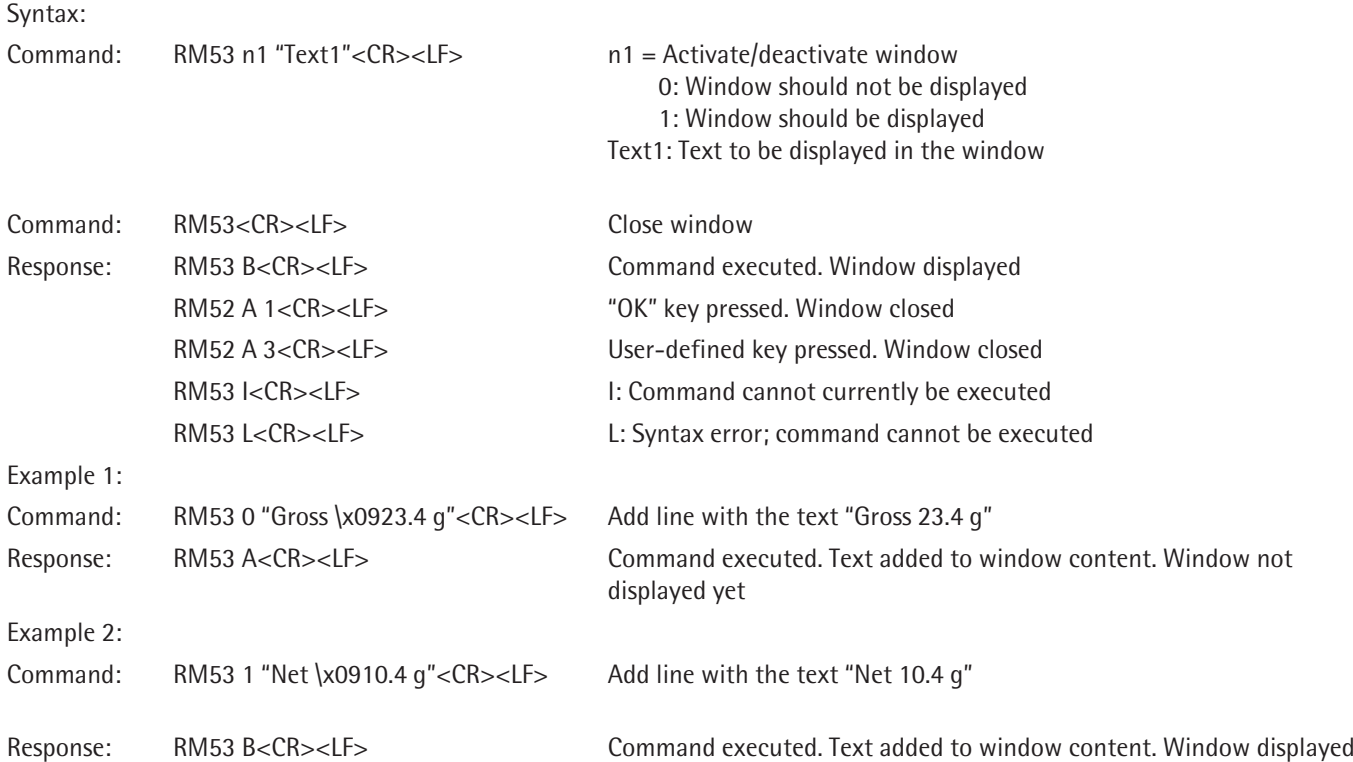

## **RM54 – Activate/deactivate window with info**

Command RM54 is used to define and activate/deactivate windows using an info list. Use "\x09" to add a tab to the text, and "\x0D" to add a line break. Command  $@$  is used to disable this command.

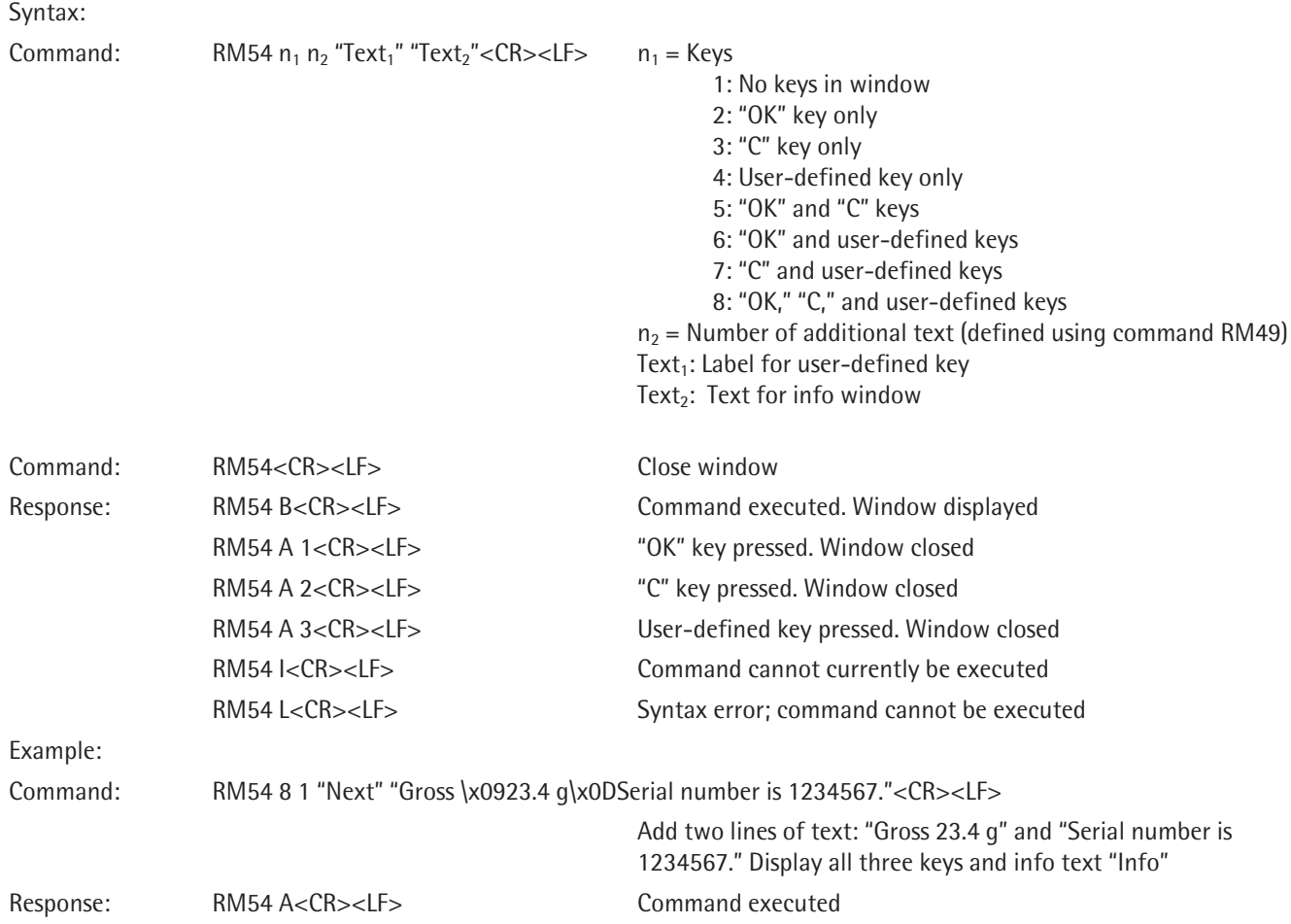

# **Additional Sartorius Commands**

### **SA – Send weight value at stability and store in Alibi memory**

The SA command calls up a weight value at stability and stores it in the Alibi memory. As an option, a label can be assigned when the weight value is stored in the Alibi memory.

If the balance has a motorized draft shield and is set to automatic draft shield, the draft shield is shut first and then the weight value is sent at stability. The draft shield may open after this command is executed, depending on the motorized draft shield setting (see command M07).

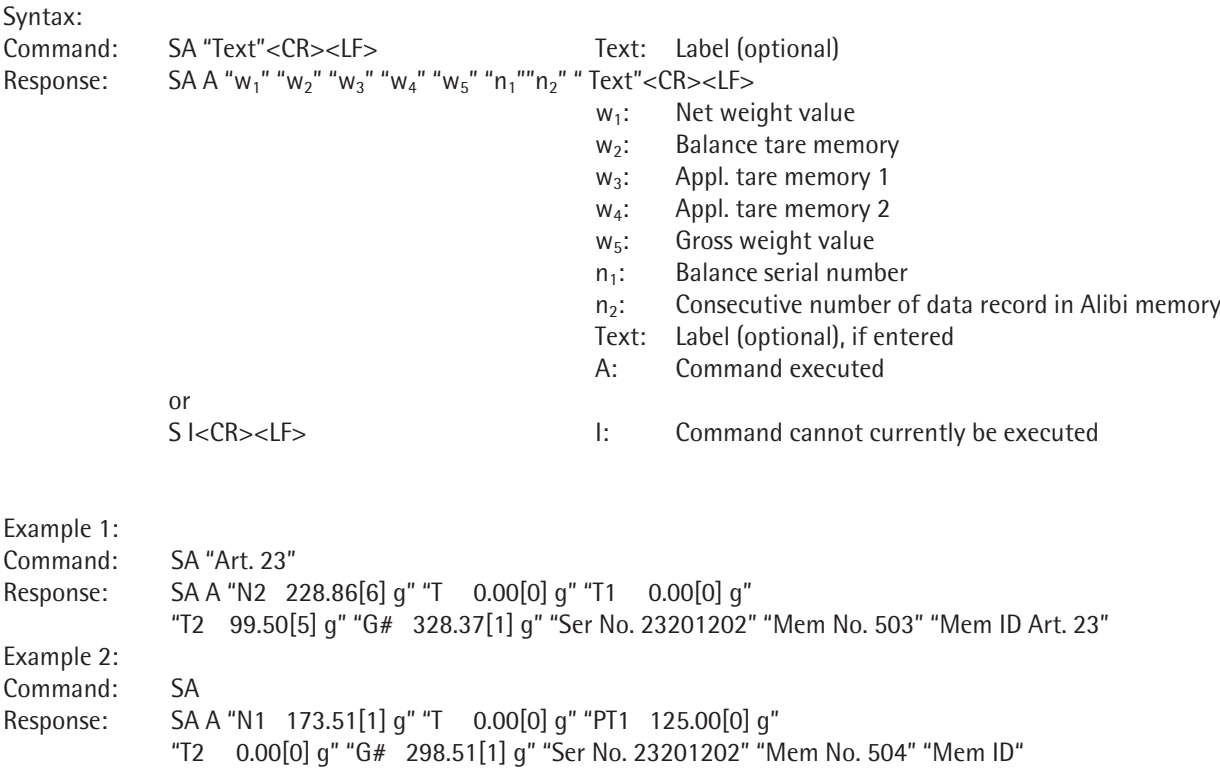

#### **CM – Execute application command**

This command executes application commands.

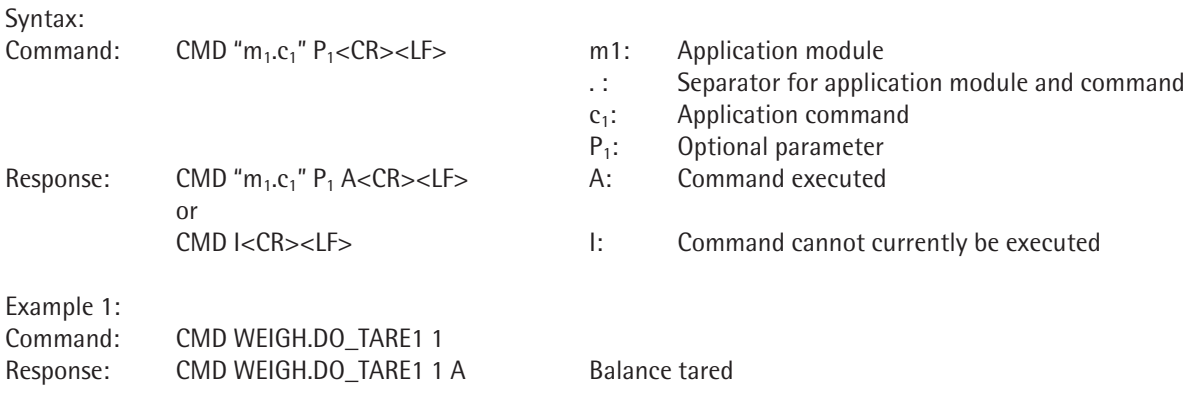

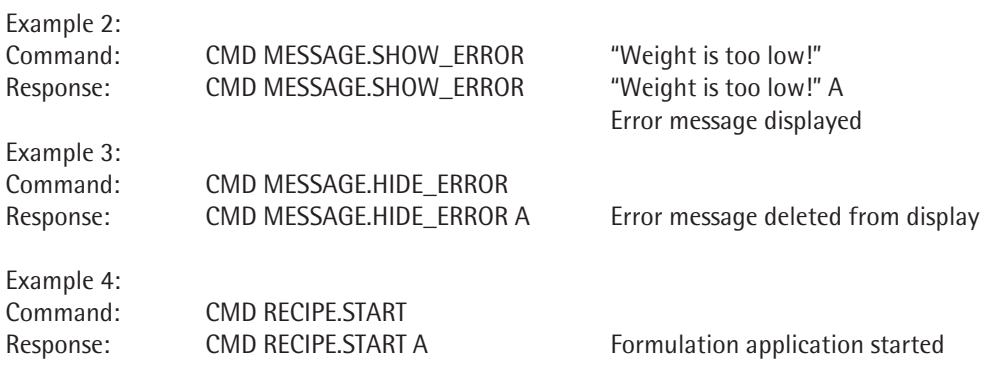

## **PAR – Query parameter**

This command queries the values of a current valid parameter.

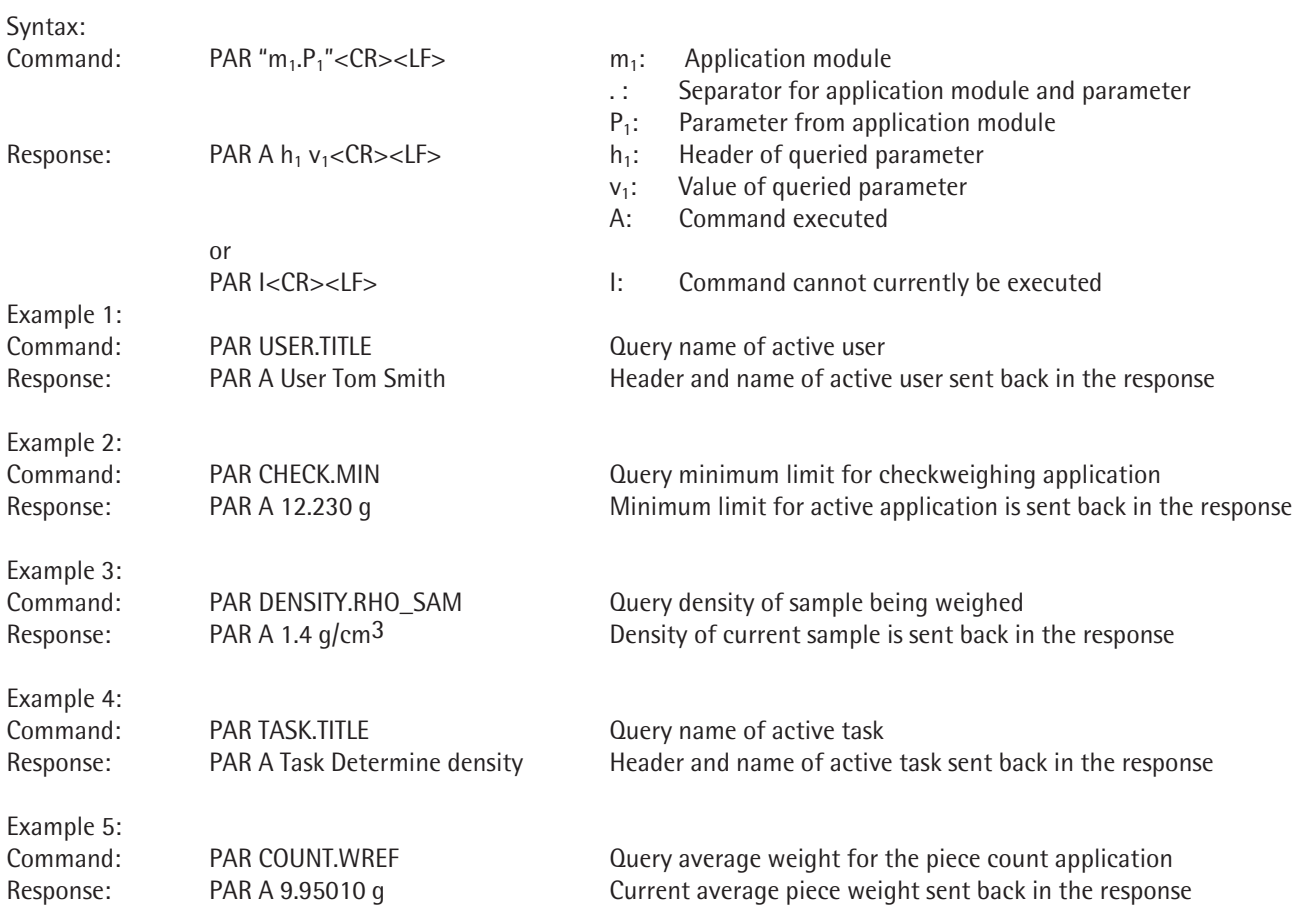

## **MN36 – Assign a function to several menus**

Command MN36 assigns functions for up to 30 menu allocations (up to a maximum of 30 entries). This is activated on the balance with the MN38 command.

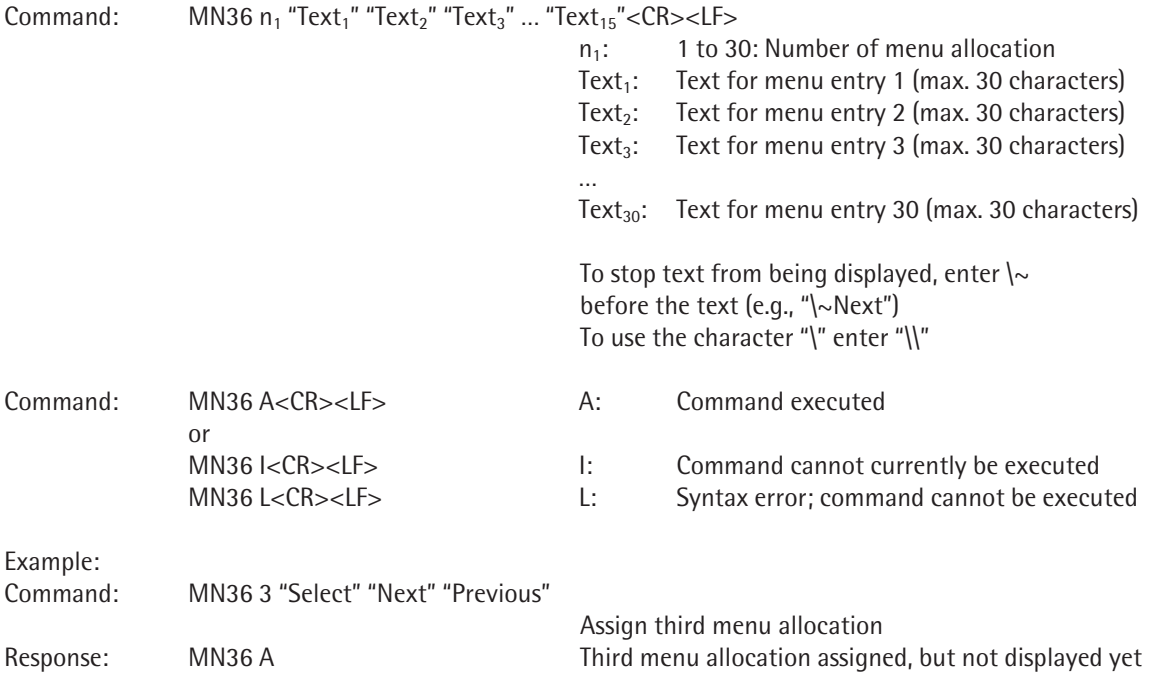

## **MN38 – Activate/deactivate MN36-assigned menus**

The RM38 command activates the assigned menu allocations (assigned using the RM36 command), or assigns a new sequence to them or hides the display again.

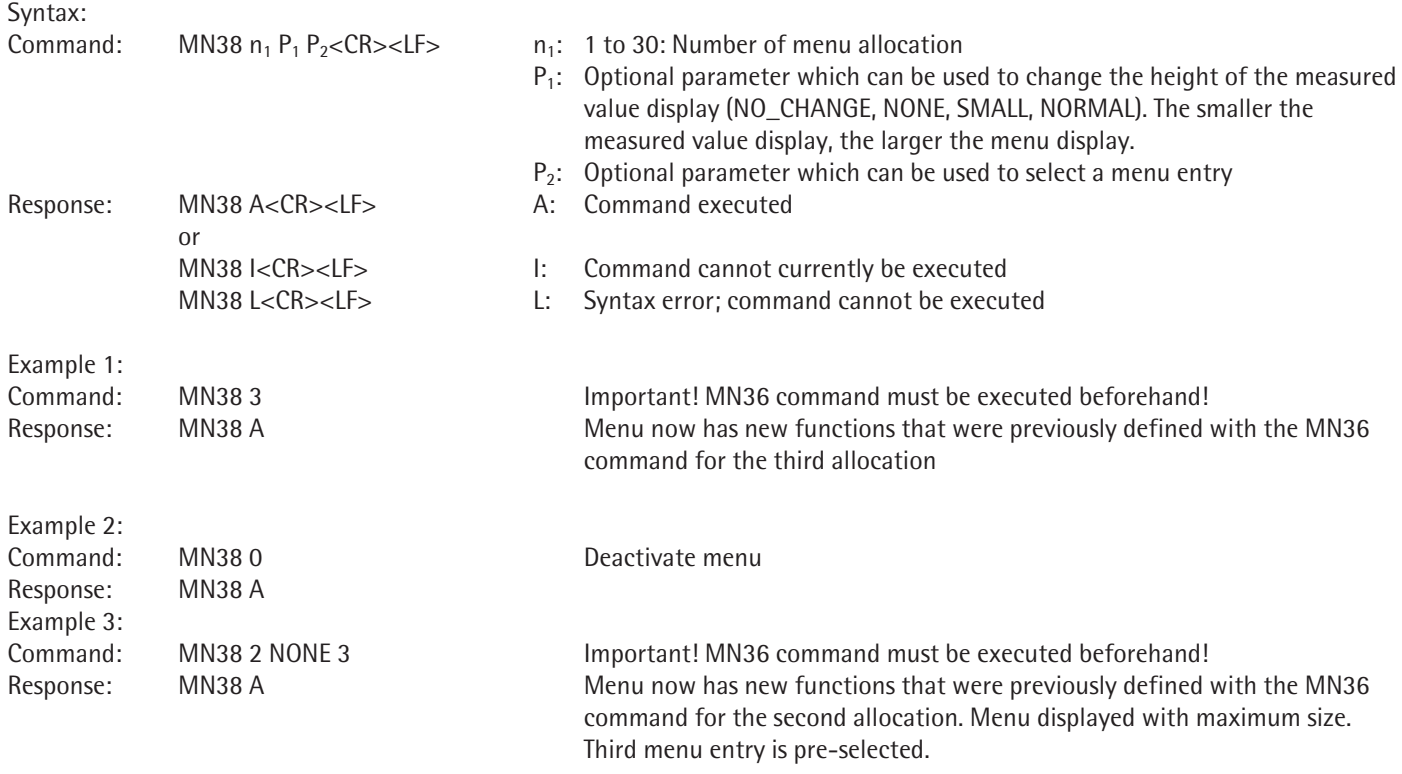

### **TX36 – Assign text to several text pages**

Command TX36 is used to assign text to up to 30 text pages (with 15 lines of text each). This text is activated on the balance using command TX38 and can be changed using command TX37.

Syntax:

```
Command: TX36 n_1 "Text<sub>1</sub>" "Text<sub>2</sub>" "Text<sub>3</sub>" ... "Text<sub>15</sub>"<CR><LF>
```
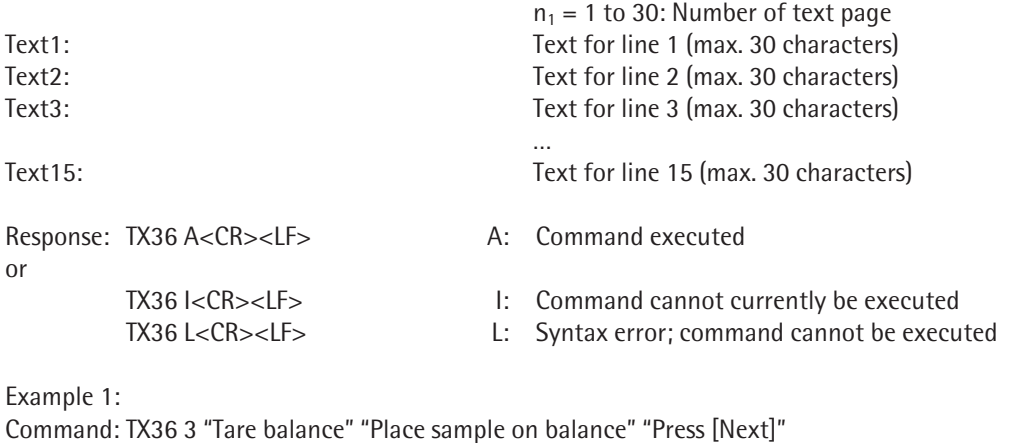

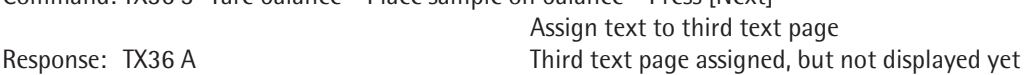

### **TX37 – Overwrite a line on a text page**

Command TX37 is used to overwrite a selected line on a selected text page. Command TX36 must be executed for this text page beforehand. Command TX38 displays this page.

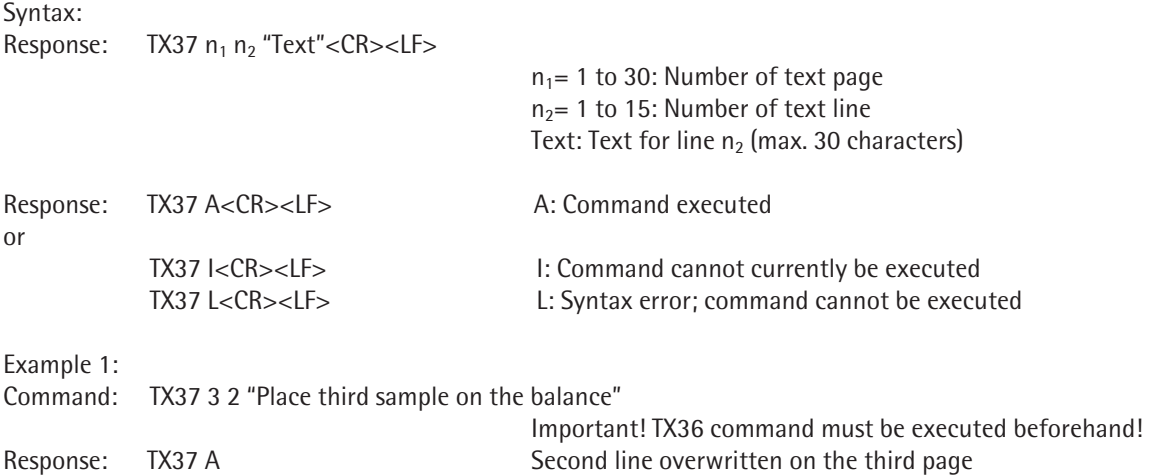

## **TX38 – Activate/deactivate TX36-assigned text pages**

The TX38 command activates/deactivates the assigned text pages (assigned using the TX36 command) or assigns a new sequence to them. This is a faster alternative to command P112, which writes individual text lines to the display.

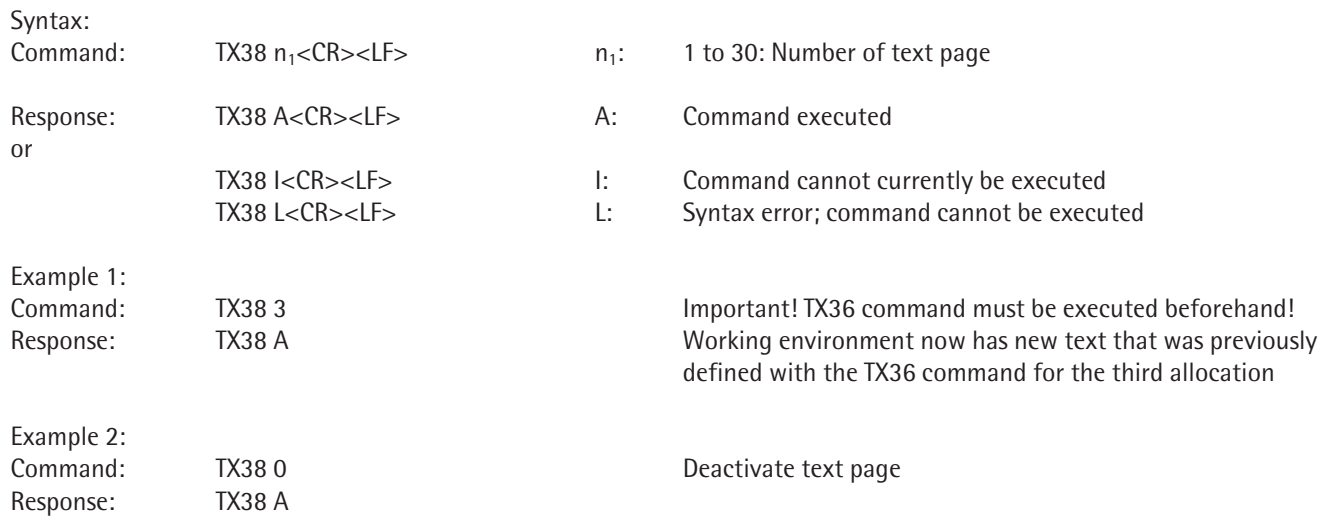

Sartorius Weighing Technology GmbH Weender Landstrasse 94-108 37075 Goettingen, Germany

Phone +49.551.308.0 Fax +49.551.308.3289 www.sartorius-mechatronics.com

Copyright by Sartorius, Goettingen, Germany. No part of this publication may be reprinted or translated in any form or by any means without the prior written permission of Sartorius. All rights reserved. The status of the information, specifications and illustrations in this manual is indicated by the date given below. Sartorius reserves the right to make changes to the technology, features, specifications, and design of the equipment without notice.

Date: September 2011 Sartorius Weighing Technology GmbH Goettingen, Germany

Specifications subject to change without notice. RS · KT Publication no.: WMS6008-e11093